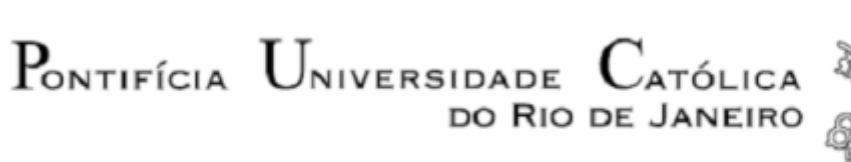

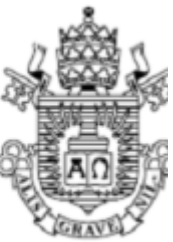

**Nicolás Felipe Conley Raffo**

## **Motor Rotativo Kopelrot: Modelagem, Simulação e Análise do movimento dos Componentes Mecânicos**

 **Projeto de Graduação**

Projeto de Graduação apresentado ao Departamento de Engenharia Mecânica da PUC-Rio

> Orientador: Mauro Speranza Neto Coorientador: Epifanio Mamani Ticona

> > Rio de Janeiro Julho 2019

## **AGRADECIMENTOS**

Ao meu orientador Mauro Speranza, e ao meu co-orientador Epifanio Ticona, pela orientação, grande ajuda e parceria na confecção deste trabalho.

Aos professores da Engenharia Mecânica que me ensinaram e inspiraram a me tornar engenheiro.

À minha namorada e melhor amiga Marcelle, que sempre ficou ao meu lado e me ensinou o que é o amar.

Aos meus amigos. Guilherme Gusmão, que me acompanhou desde o inicio da faculdade, como amigo, mentor e irmão. Em ordem alfabética: Henrique Pohl, José Guilherme Cucco, Lucas Melo, Lucas Vivian, Matheus Cunha, Matheus Hoffman, Nicolas Azambuja e Thiago Bastos, que tornaram esses anos muito mais divertidos.

À Equipe Reptiles Baja SAE que me proporcionou os melhores anos da faculdade, onde aprendi a ser um engenheiro de verdade. E especialmente a Marcelo Tristão pela grande ajuda nesse trabalho.

Finalmente, dedico este trabalho aos meus pais, Paulina e Carlos, que deram tudo para que eu pudesse me tornar a pessoa, o homem e o engenheiro que sou hoje. Amo vocês.

## **RESUMO**

## **Motor Rotativo Kopelrot: Modelagem, Simulação e Análise do movimento dos Componentes Mecânicos**

Motores alternativos a combustão interna são a principal fonte de energia mecânica para propulsão de veículos no último século. Apesar das diversas tentativas para melhorar sua eficiência, é praticamente impossível obter rendimentos muito maiores que os atuais, devido a uma grande quantidade de fatores.

Motores rotativos como o "Kopelrot" prometem reduzir as perdas geradas pelas diversas transformações de energia durante um ciclo do motor alternativo. Além de ser mais compacto, produz mais torque que um motor comum, e graças ao sistema SuperFlex, poderá utilizar qualquer tipo de combustível podendo se adaptar automaticamente às condições favoráveis de pressão e temperatura ótimas para a queima de cada um.

No presente trabalho será apresentada a dinâmica do motor, mais especificamente da dinâmica do Mecanismo de Variação Diferencial de Velocidade (DVDM, sigla em inglês). Além disso, serão estudados os movimentos dos pistões, braços e bielas durante o ciclo de combustão, e serão apresentadas melhorias propostas em relação ao primeiro protótipo.

Palavras chave: Motor Rotativo, pistões, Flex, dinâmica, biela

## **ABSTRACT**

## **Kopelrot Rotary Engine: Modeling, Simulation and Analysis of the Mechanical components movements**

Alternative internal combustion engines are the main source of mechanical energy for vehicle propulsion in the last century. In spite of several attempts to improve its efficiency, it is practically impossible to obtain much greater yields than the present ones, due to a long list of factors.

Rotary engines like the "Kopelrot" promise to reduce the losses generated by the various energy transformations during an alternate engine cycle. In addition to being more compact, it produces more torque than an ordinary engine, and thanks to the SuperFlex system it can use any type of fuel and can adapt automatically to the optimum pressure and temperature requirements for each one.

In the present work, the dynamics of the engine, specifically the dynamics of the Differential Velocity Variation Mechanism (DVDM) will be introduced. Along with it, the movements of the pistons, arms and connecting rods during the combustion cycle will be studied, and proposed improvements inrelation to the first prototype.

Key words: Rotary engine, pistons, dynamics, Flex, connecting rod.

# **Sumário**

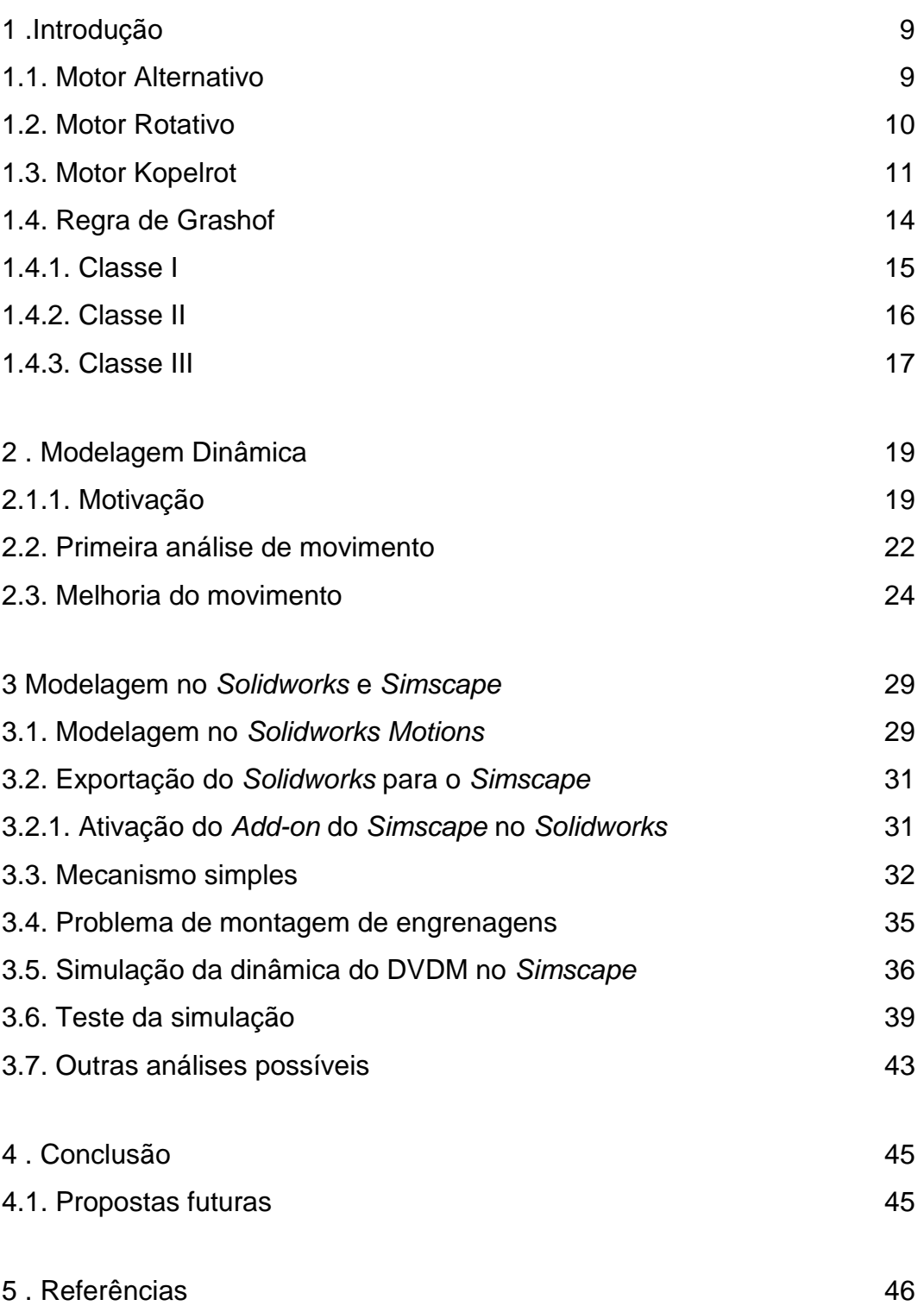

# **Lista de Figuras**

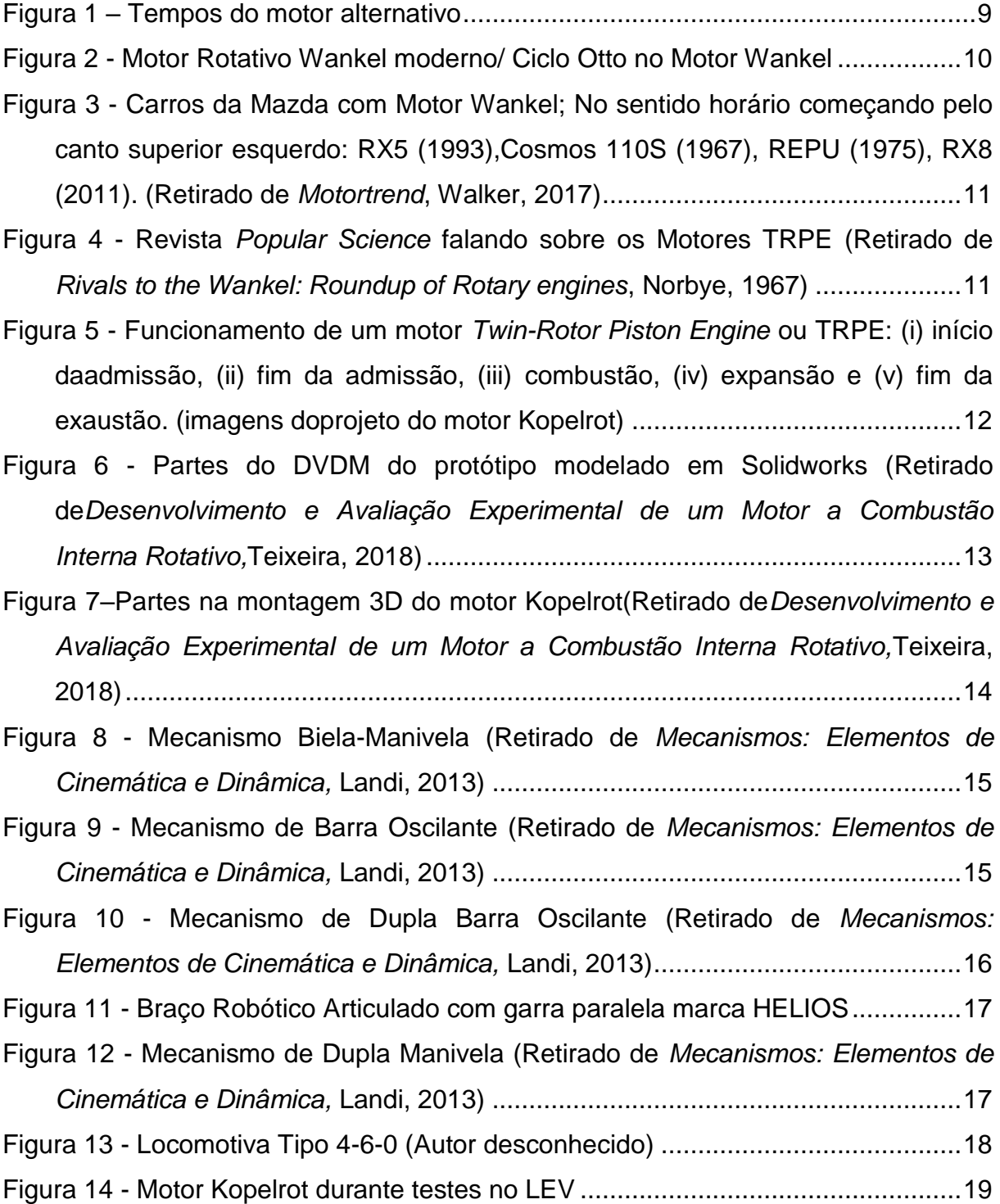

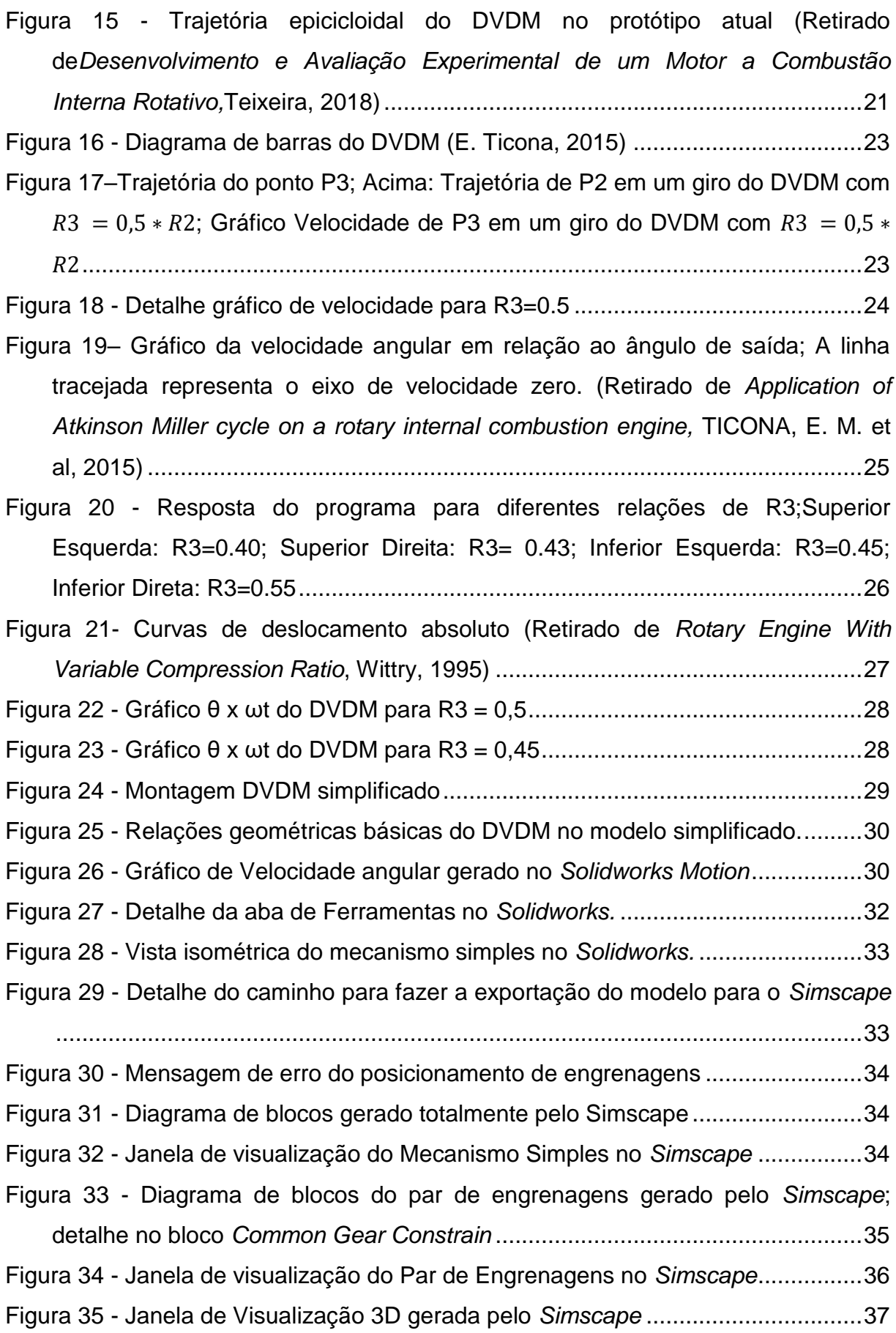

7

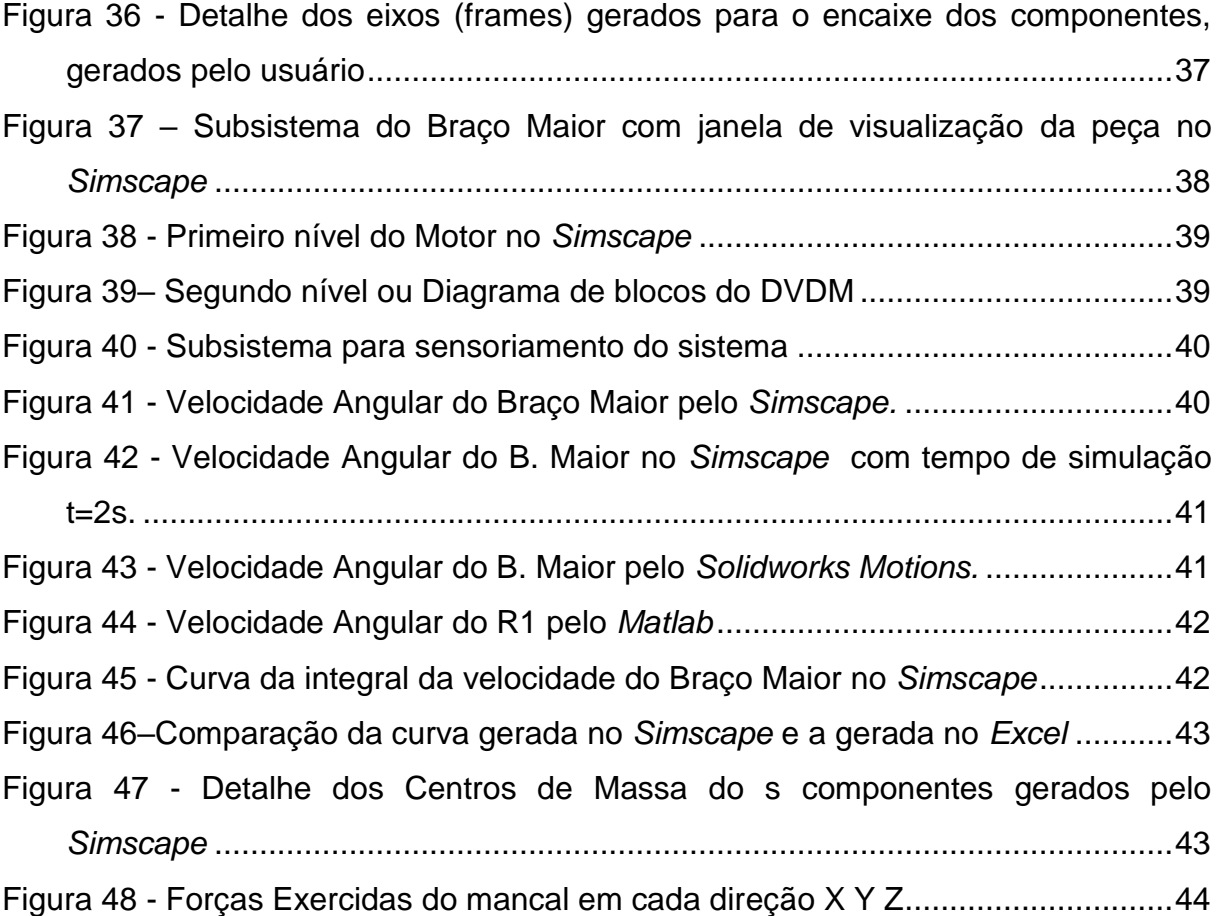

## <span id="page-8-0"></span>**1.Introdução**

### <span id="page-8-1"></span>**1.1.Motor Alternativo**

A origem do motor a combustão conhecido atualmente data do ano 1866, quando o engenheiro, físico e inventor Nikolaus August Otto desenvolveu o princípio de funcionamento conhecido como Ciclo Otto, revolucionando a indústria que na época era movida principalmente por motores a vapor.

O Ciclo Otto possui quatro etapas importantes na sua configuração mais comum, conhecidas como "tempos" (Figura 1). O primeiro é a Admissão, onde o ar junto com a gasolina entra no cilindro graças à pressão negativa gerada pelo movimento de descida do pistão. Após isso, acontece a Compressão, onde as válvulas fecham e o pistão começa a subir diminuindo o volume no cilindro, o que causa um aumento na pressão. Depois de comprimido, na Combustão, uma centelha causa a queima da mistura ar-combustível que gera energia térmica suficiente para expandir o gás e empurrar o pistão para baixo. O último passo é o Escape, onde o pistão volta a subir, a válvula de escape é aberta e o gás já queimado sai do cilindro, se preparando para começar o ciclo novamente (Heywood, 1988).

<span id="page-8-2"></span>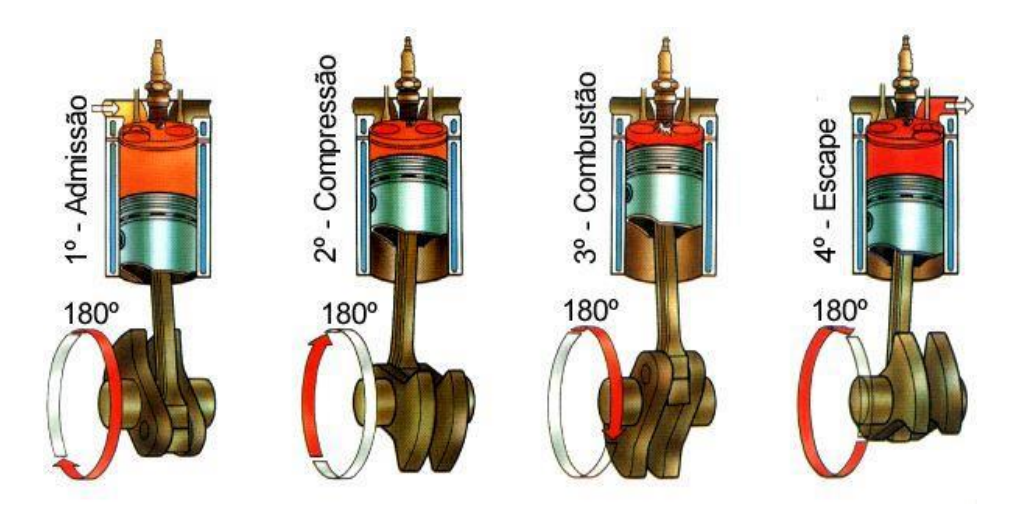

Figura 1 – Tempos do motor alternativo

Em 1893 o engenheiro Rudolf Diesel criou um novo ciclo chamado de Ciclo Diesel, o qual é semelhante ao Otto, diferindo apenas na maneira de iniciar a combustão. Neste ciclo não há utilização de centelha para queimar o combustível. A queima acontece pela alta compressão, que proporciona as condições ideais de pressão e temperatura para iniciar a queima do óleo Diesel.

### <span id="page-9-0"></span>**1.2.Motor Rotativo**

No ano de 1954, o alemão Felix Wankel apresentou junto ao grupo NSU (atual grupo Volkswagen) o que se tornaria o mais famoso motor rotativo (Wankel, 1965). Conhecido pelo seu sobrenome e melhorado por Kenichi Yamamoto quando, junto à Toyo Kogyo (atual *Mazda Motor Company*), introduz o Cosmo 110S (Figura 3). O motor Wankel (Figura 2) pode ser considerado um clássico entre os entusiastas, apesar de apresentar grandes dificuldades para os fabricantes devido ao sistema de vedação na câmara de combustão, especialmente nos chamados *Apex Seal* ou vedação das arestas do pistão triangular (Yamamoto, 1971).

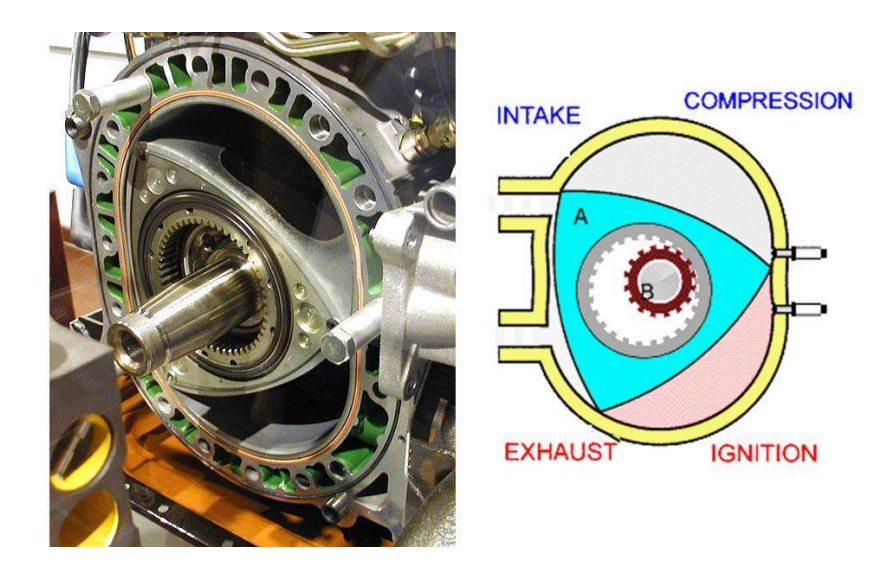

Figura 2 - Motor Rotativo Wankel moderno/ Ciclo Otto no Motor Wankel

<span id="page-9-1"></span>Yamamoto, como Presidente da Mazda, foi o principal responsável pela evolução do motor Wankel e a sua utilização nos carros da Mazda (Yamamoto, 1971), onde se tornaria famoso, especialmente pelos carros RX3 e o RX8 como na Figura 3.

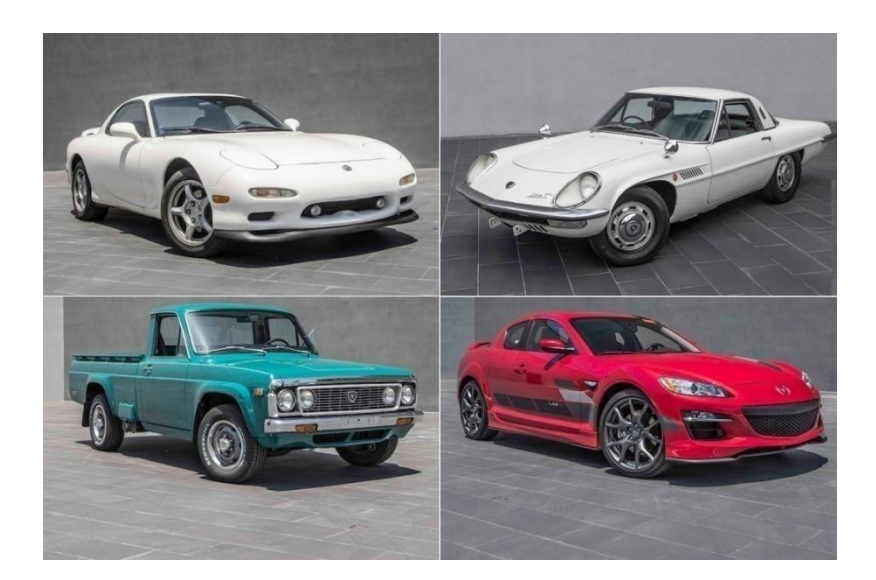

Figura 3 - Carros da Mazda com Motor Wankel; No sentido horário começando pelo canto superior esquerdo: RX5 (1993),Cosmos 110S (1967), REPU (1975), RX8 (2011). (Retirado de *Motortrend*, Walker, 2017)

## <span id="page-10-1"></span><span id="page-10-0"></span>**1.3.Motor Kopelrot**

O motor Kopelrot foi desenvolvido pelo inventor Hugo Julio Kopelowicz, segunido a ideia de um motor do tipo *Twin-Rotor Piston Engine* TRPE, ou motor de pistões com rotor duplo, em tradução livre (Deng et al., 2012).

<span id="page-10-2"></span>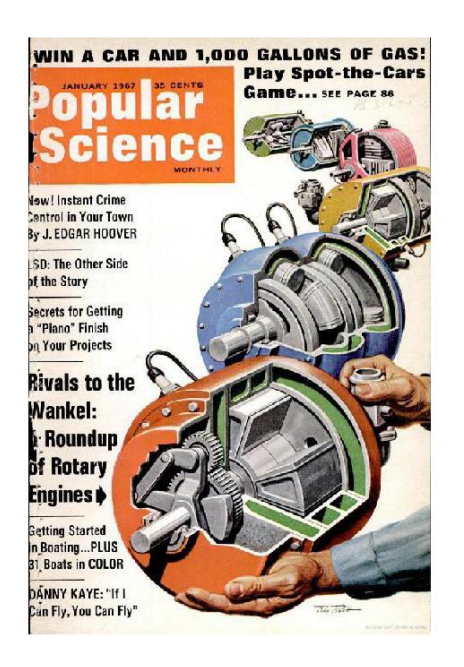

Figura 4 - Revista *Popular Science* falando sobre os Motores TRPE (Retirado de *Rivals to the Wankel: Roundup of Rotary engines*, Norbye, 1967)

Os motores TRPE têm um funcionamento bastante incomum. Nesta configuração, dois pistões são conectados rigidamente aos rotores, no mesmo plano, sendo os dois rotores paralelos e concêntricos, passando um por dentro do outro. Para o motor funcionar, é necessário pelo menos um par de rotores, podendo ter um ou dois pistões cada (Teixeira 2018).

O sistema está em constante movimento, sem mudar de sentido de rotação, diferente do motor alternativo, onde o pistão necessariamente inverte o sentido do deslocamento a cada parte do ciclo para gerar o movimento da manivela.Esta solução propõe ser mais eficiente, já que a desaceleração e inversão de sentido geram perdas no sistema, além de vibrações e falhas mecânicas nos componentes devido à tais movimentos. No chamado sistema de conversão de energia (ECS - *Energy Conversion System*), acontecem todas as fases que se esperam em um motor de combustão interna. Na Figura 5, é possível observar cada parte da combustão.

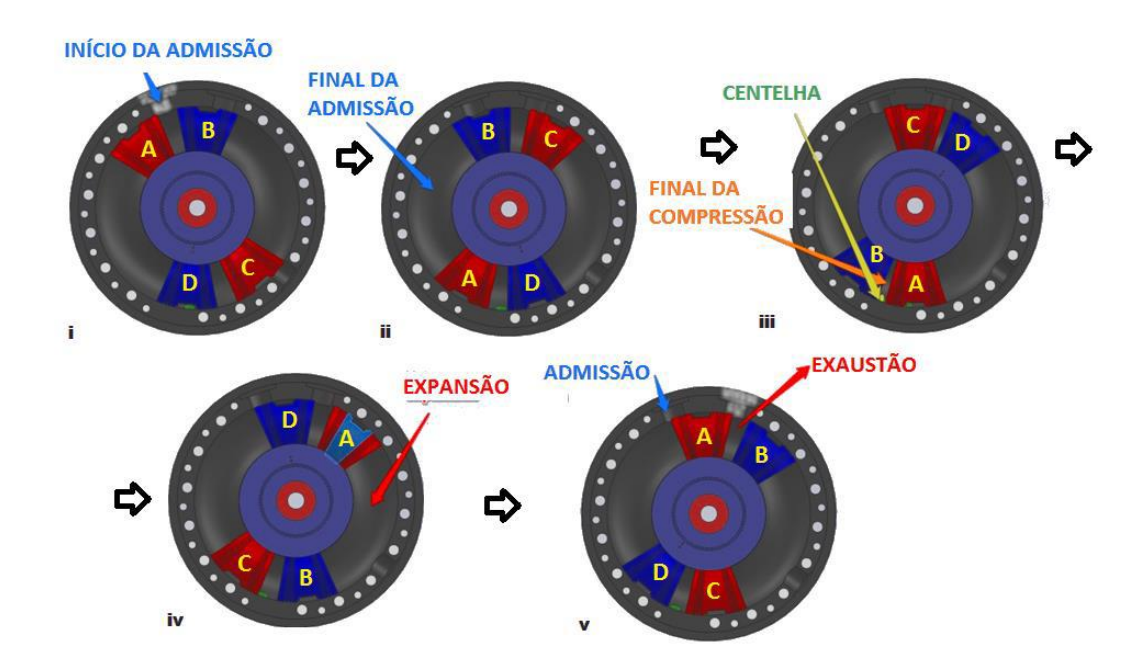

<span id="page-11-0"></span>Figura 5 - Funcionamento de um motor *Twin-Rotor Piston Engine* ou TRPE: (i) início daadmissão, (ii) fim da admissão, (iii) combustão, (iv) expansão e (v) fim da exaustão. (imagens doprojeto do motor Kopelrot)

Da mesma maneira como no motor alternativo com pelo menos dois pistões, nos motores TRPE com quatro pistões, uma das câmaras está na etapa de expansão, gerando trabalho, enquanto do lado oposto acontece a compressão dos gases que consome parte deste trabalho.

Diversos autores e inventores mencionam diferentes mecanismos para comandar o movimento angular oscilatório dos pistões. No caso do Kopelrot, o movimento é realizado pelo Mecanismo de Acionamento de Velocidade Diferencial (*Differential Velocity Drive Mechanism –* DVDM) na Figura 6, que será estudado neste trabalho, que permite não somente o comando oscilatório dos rotores e pistões, como também permite que a o eixo de saída do motor tenha uma rotação estável enquanto funciona, sem trancos nem oscilações.

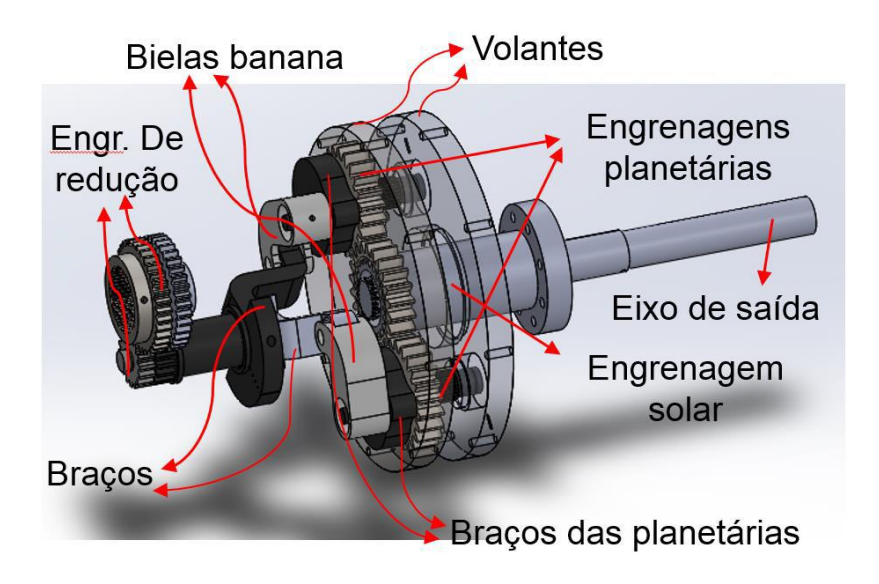

<span id="page-12-0"></span>Figura 6 - Partes do DVDM do protótipo modelado em Solidworks (Retirado de*Desenvolvimento e Avaliação Experimental de um Motor a Combustão Interna Rotativo,*Teixeira, 2018)

Na modelagem em Solidworks a seguir, é possível observar a montagem do ECS com o DVDM (Figura 7), conectados por uma redução 2:1 que além de possibilitar que o DVDM gere duas voltas na saída para quatro ciclos completos de combustão, permite que seja feita a mudança na taxa de compressão, o maior diferencial no motor Kopelrot.

O inventor Kopelowicz explica na sua patente como isso é possível. Ele apresenta sua principal adição ao protótipo, o sistema Flex capaz de mudar a taxa de compressão do motor dinamicamente, ou seja, durante o seu funcionamento, ao deslocar o eixo dos rotores paralelamente ao eixo de saída.

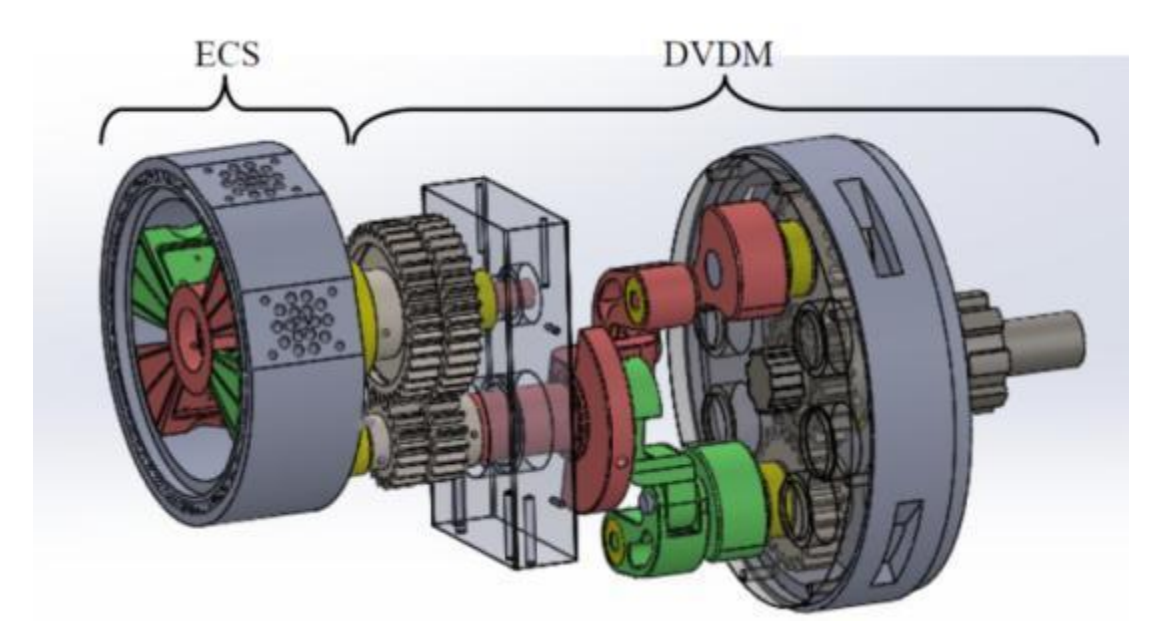

Figura 7–Partes na montagem 3D do motor Kopelrot(Retirado de*Desenvolvimento e Avaliação Experimental de um Motor a Combustão Interna Rotativo,*Teixeira, 2018)

## <span id="page-13-1"></span><span id="page-13-0"></span>**1.4.Regra de Grashof**

Na Engenharia Mecânica, existem diversos usos para sistemas de barras e manivelas. Estes mecanismos possuem a finalidade de converter um tipo de movimento em outro, por meio de sistemas extremadamente simples. Existem duas categorias importantes para analisar,a de Rotação-Translação e a de Rotação-Rotação. O exemplo do sistema biela-manivela presente nos motores a combustão interna, representado na Figura8. Neste casso acontece a transformação do movimento linear oscilatório num movimento angular contínuo.

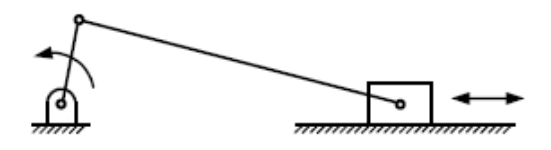

<span id="page-14-1"></span>Figura 8 - Mecanismo Biela-Manivela (Retirado de *Mecanismos: Elementos de Cinemática e Dinâmica,* Landi, 2013)

O engenheiro Frank Grashof definiu uma regra básica para sistemas de quatro barras, criando três subcategorias ou classes. Para cada uma delas tem-se as quatro barras com nomenclaturas diferentes, sendo a menor de todas chamada de *S,* A maior *L*, e as restantes de *P* e *Q*.

Para um mecanismo de quatro barras ser chamado de Mecanismo de Grashof, ele precisa seguir a seguinte regra:  $S + L \le P + Q$ . Esta definição permite que o movimento rotacional seja continuo, sendo altamente utilizado, por exemplo, em mecanismos com acionamento por motores elétricos para bombeamento.

#### <span id="page-14-0"></span>**1.4.1.Classe I**

O primeiro sistema é conhecido como Mecanismo de Grashof Simples ou Mecanismo de Barra Oscilante, onde  $S + L < P + Q$ , ou seja, a soma da barra maior e a menor Desta forma, o sistema possui uma barra menor (S) que gira em torno de um ponto, carregando as outras barras para criar o movimento da Figura 9.Apesar de simples, é o tipo de mecanismo utilizado pelo Motor Kopelrot no DVDM.

**Classe I** 

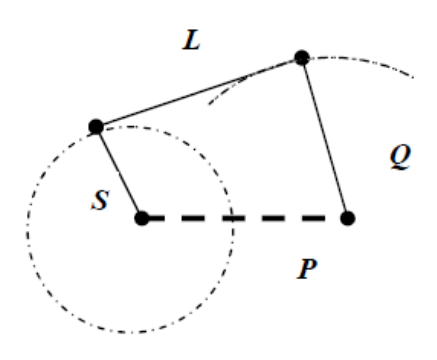

<span id="page-14-2"></span>Figura 9 - Mecanismo de Barra Oscilante (Retirado de *Mecanismos: Elementos de Cinemática e Dinâmica,* Landi, 2013)

#### <span id="page-15-0"></span>**1.4.2.Classe II**

O segundo tipo é o conhecido como Mecanismo Não-Grashof ou Dupla Barra Oscilante, e como o nome já diz, é o mecanismo onde a Regra de Grashof não é aplicada.Mecanismos deste tipo apresentam um movimento de rotação interrompido, gerando um movimento de rotação também interrompido, como pode ser observado na Figura 10.Este efeito acontece devido à geometria das barras seguirem a regra contrária à sugerida por Grashof, sendo ela  $S + L \ge P + Q$ .Mecanismos deste tipo são utilizados, por exemplo, em braços robóticos.

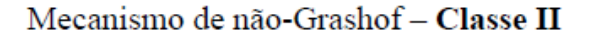

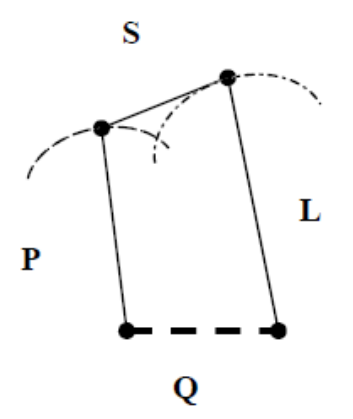

<span id="page-15-1"></span>Figura 10 - Mecanismo de Dupla Barra Oscilante (Retirado de *Mecanismos: Elementos de Cinemática e Dinâmica,* Landi, 2013)

Mecanismos deste tipo são utilizados, por exemplo, em braços robóticos como da Figura 11 onde é necessário manter a garra sempre paralela a algum eixo. Desta forma reduz-se o número de motores de passo nas articulações, reduzindo o custo do robô.

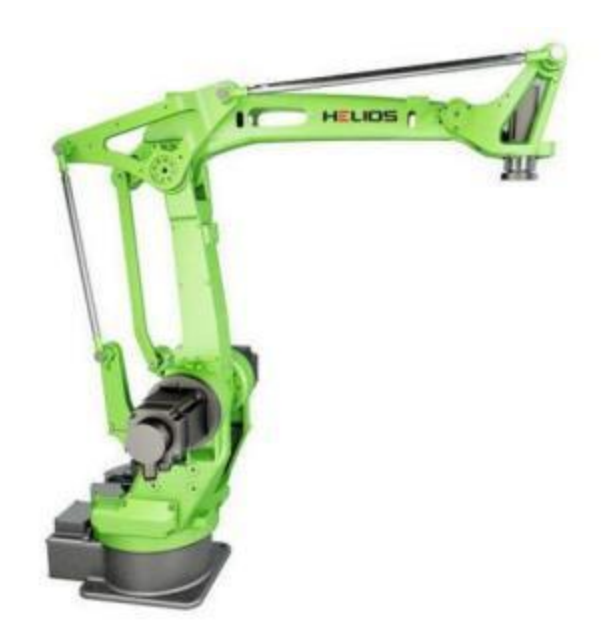

Figura 11 - Braço Robótico Articulado com garra paralela marca HELIOS

## <span id="page-16-1"></span><span id="page-16-0"></span>**1.4.3.Classe III**

O terceiro tipo de mecanismo é o chamado Dupla Manivela, e como seu nome já sugere, consiste em duas manivelas, uma acionada e a outra livre comandada pela anterior.

**Classe III** 

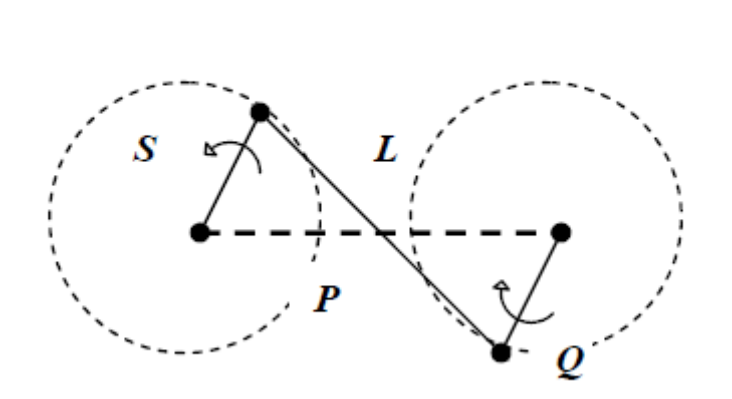

<span id="page-16-2"></span>Figura 12 - Mecanismo de Dupla Manivela (Retirado de *Mecanismos: Elementos de Cinemática e Dinâmica,* Landi, 2013)

Nesta configuração, voltando à Regra de Grashof, segue  $S + L = P + Q$ . Este tipo de mecanismo é reconhecível pela utilização nas antigas locomotivas 4-6-0, como na Figura13.

<span id="page-17-0"></span>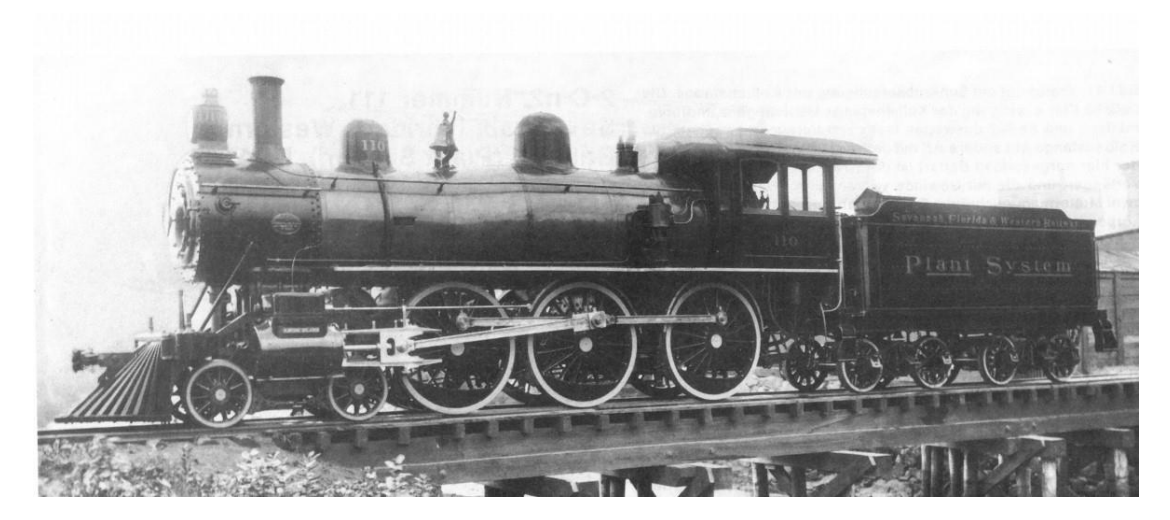

Figura 13 - Locomotiva Tipo 4-6-0 (Autor desconhecido)

# <span id="page-18-0"></span>**2. Modelagem Dinâmica**

A modelagem do sistema começa pela sua geometria. O motor rotativo Kopelrot possui um sistema inovador de engrenagens, braços e bielas que proporcionam o movimento característico, o DVDM mencionado anteriormente. Este sistema possui uma geometria básica de quatro barras e quatro pontos rotulados que permite gerar um movimento angular oscilatório no mesmo eixo de giro do eixo principal.Na prática utiliza uma variação do mecanismo Classe I de Grashof, onde o sistema completo gira ao redor de um centro, ficando evidente mais adiante.

## <span id="page-18-1"></span>**2.1.1.Motivação**

A principal motivação para a busca de um melhor movimento é a durabilidade e eficiência do motor. Durante um dos testes realizados no Laboratório de Engenharia Veicular da PUC-Rio, em 2018 (Figura 13), foi constatado um leve recuo no pistão no PMS (Ponto Morto Superior). Investigando mais a fundo o problema, encontraram-se diversos possíveis fatores que levariam a tal recuo, ou inversão da rotação.

<span id="page-18-2"></span>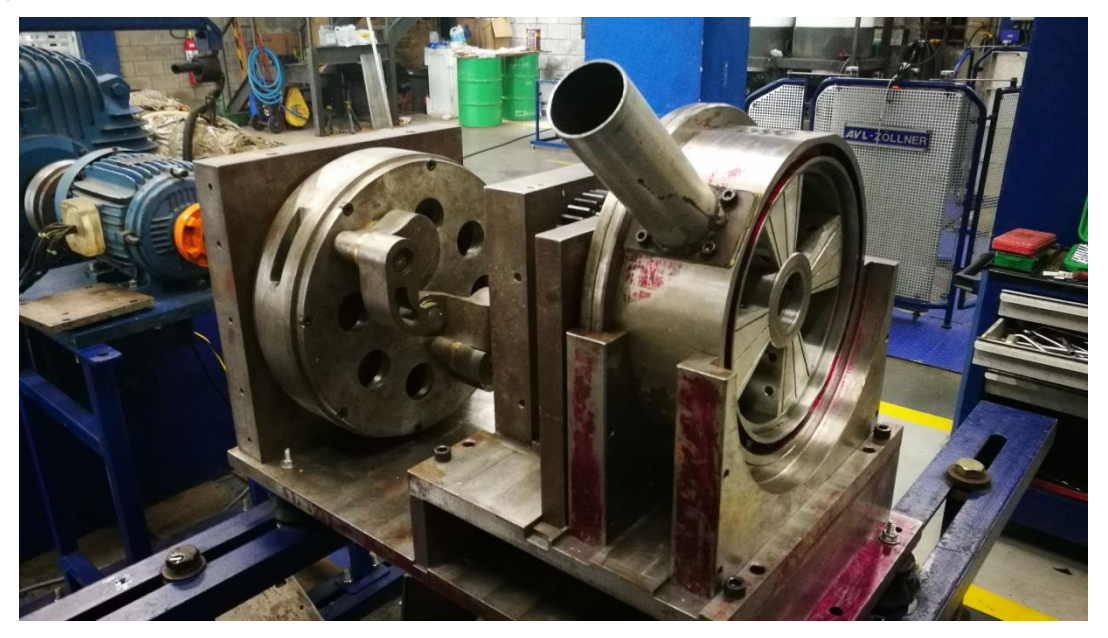

Figura 14 - Motor Kopelrot durante testes no LEV

O primeiro possível fator foi à grande quantidade de folgas angulares nos eixos, devido ao estresse durante a rotação, estrias mal fabricadas pelos fornecedores, material ou tratamento incorreto para os esforços solicitados, e principalmente devido à existência de uma fratura no eixo de ligação do braço excêntrico e a biela "banana".

O segundo possível fator, seriam as premissas utilizadas nos cálculos da geometria do DVDM. Que serão estudadas e melhoradas neste trabalho. Após a notícia de um possível grande investimento por parte do Instituto Serrapilheira para o projeto, foi definido que um novo protótipo seria fabricado. Com melhor estudo de materiais e fornecedores, para evitar o primeiro problema mencionado, e com uma nova análise da geometria do DVDM e da câmara de Combustão, para evitar o segundo problema, diminuir o torque gerado pelo motor e assim, obter um protótipo mais estável.

Um dos grandes problemas gerais do protótipo é a sua grande quantidade de torque gerada no momento da combustão. Ao ser um sistema rotativo, toda a força gerada pela expansão do gás na câmara de combustão, é transformada em torque no eixo de saída dos rotores, e por sua vez transmitida pelo DVDM até o eixo de saída do motor.

Diferente por exemplo, do motor alternativo, onde a força máxima na expansão do gás não tem grande impacto no torque de saída, já que a biela e o virabrequim se encontram praticamente alinhados nesse instante, transferindo a força de forma ineficiente para os rolamentos e para o bloco do motor.

É nesse momento que entra o problema da inversão da rotação do pistão. O instante em que tal recuo acontece é exatamente o instante da queima do combustível, ou seja, no momento que há maior pressão na câmara.

Atrelado ao alto torque intrínseco ao motor Kopelrot, o recuo pode levar a fratura prematura dos componentes. Utilizar uma configuração geométrica que elimine esse recuo, possibilita uma redução do tamanho dos componentes, que foram superdimensionados para evitar falhas por esforços desconhecidos antes da fabricação.

Além disso, o sistema de mudança de razão de compressão apresentado por Kopelowicz tornar-se-ia inviável para altas compressões, pois os pistões chegariam perto demais, podendo se chocar devido ao recuo.

20

Conforme observado durante os testes, todas as folgas derivadas tanto de erros de projeto quanto de erros de fabricação e montagem também interferem na dinâmica do DVDM.

Durante as primeiras analises geométricas realizadas pelo co-orientador E. Ticona no ano 2015 propôs-se uma alteração na relação R4, a fim de melhorar este comportamento de recuo. O mesmo, que passou de ser  $0.8999 * R2$  para  $0.8 * R2$ , melhorou substancialmente o comportamento do DVDM, deixando quase que imperceptível o recuo mencionado. Como comentado anteriormente, o recuo foi visto outra vez durante alguns testes com o protótipo montado no LEV, o que deu início a uma nova busca pela geometria "ideal". A excentricidade do pino do disco na planetária, ou R3 para simplificar, foi escolhida neste trabalho para ser estudada e modificada em vez do resto dos componentes, que devido ao sistema de devidas principalmente à complexidade de manufatura, dificultaria sua modificação no andamento dos testes experimentais.

A Figura 15 a seguir mostra a trajetória epicicloidal realizada pelos chamados pinos excêntricos da plantaria do Protótipo II fabricado em 2017, que durante o trabalho apresentado, serão chamados apenas pela sua relação geométrica R3.

<span id="page-20-0"></span>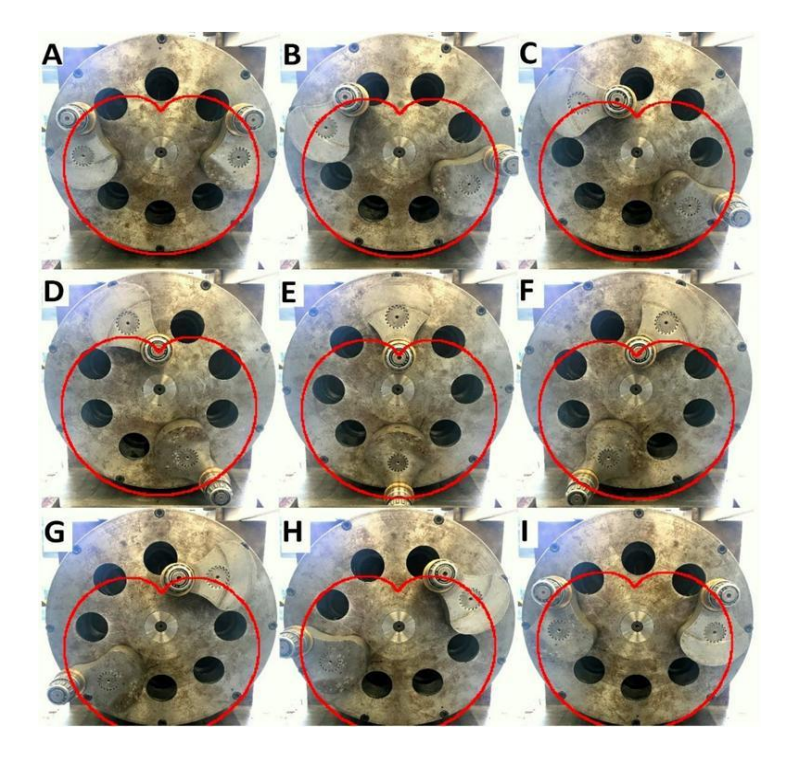

Figura 15 - Trajetória epicicloidal do DVDM no protótipo atual (Retirado de *Desenvolvimento e Avaliação Experimental de um Motor a Combustão Interna Rotativo,*Teixeira, 2018)

#### <span id="page-21-0"></span>**2.2.Primeira análise de movimento**

Tendo em vista a quantidade de tempo necessário para modelar, analisar e modificar a geometria do sistema no *software* de CAD foi utilizado outros recursos disponíveis para facilitar a busca pela melhor geometria antes de modelar em 3D.

A primeira modelagem geométrica foi feita utilizando *software* comercial *Matlab* considerando a Lei de Grashof e a geometria mostrada na Figura 7, utilizando os seguintes equacionamentos:

$$
P1_x = R2 * cos(\theta)
$$
  
\n
$$
P1_y = R2 * sin(\theta)
$$
  
\n
$$
P2_x = R3 * cos(\alpha) + P1_x
$$
  
\n
$$
P2_y = R3 * sin(\alpha) + P1_y
$$
  
\n
$$
P4_x = 0
$$
  
\n
$$
P4_y = 0
$$
  
\n
$$
E = \sqrt{P2_x^2 + P2_y^2}
$$

Sendo *RE* a distância entre a origem, P4, e o ponto P2. Para descobrir o ponto P3, é necessário fazer uma análise dos ângulos no sistema, logo:

$$
\beta = \operatorname{atan}\left(\frac{P2_y}{P2_x}\right) - \theta
$$

$$
\delta = \arccos\left(\frac{(R1^2 + RE^2 - R4^2)}{2 * R1 * RE}\right)
$$

$$
\varepsilon = \theta + \delta + \beta
$$

Assim, é possível obter a posição de P3:

$$
P3_x = R1 * \cos(\varepsilon)
$$

$$
P3_y = R1 * \sin(\varepsilon)
$$

Ao transcrever estes equacionamentos no *Matlab* e utilizando os valores das relações R1, R2, R3 e R4, foi possível criar um programa onde pode ser analisado tanto o caminho do ponto P2 (que define a cardióide da Figura 17) e a velocidade do ponto P3 (referente ao braço/manivela conectado aos eixos coaxiais que

movimentam os rotores) em função de unidades de R2, como representado na Figura 16.

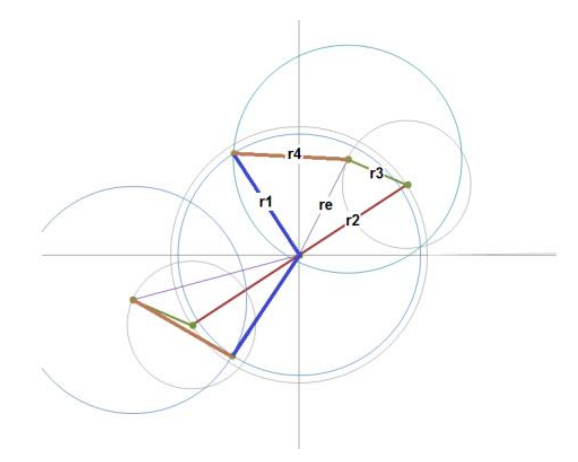

Figura 16 - Diagrama de barras do DVDM (E. Ticona, 2015)

<span id="page-22-0"></span>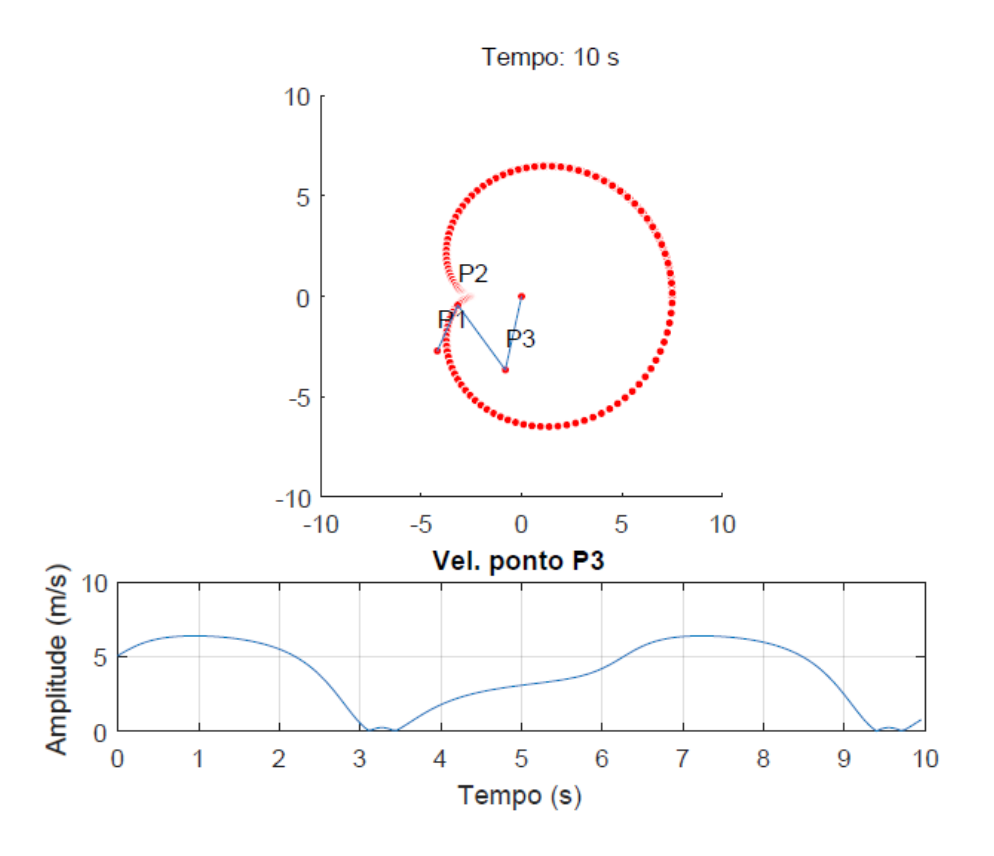

<span id="page-22-1"></span>Figura 17–Trajetória do ponto P3; Acima: Trajetória de P2 em um giro do DVDM com  $R3 =$  $0.5 * R2$ ; Gráfico Velocidade de P3 em um giro do DVDM com  $R3 = 0.5 * R2$ 

Para simplificar a leitura, será considerado um sistema com relação unitária, ou seja, R2 igual a uma (1) unidade de comprimento. Desta forma a relação R3 indica a quantidade de unidades de R2.

#### <span id="page-23-0"></span>**2.3.Melhoria do movimento**

Utilizando os modelos matemáticos apresentados anteriormente, foi possível observar um recuo do ponto P3 durante a sua trajetória. Conhecendo o funcionamento do motor e a constante busca pela maior eficiência possível, foi necessário fazer um estudo focado neste comportamento, onde o braço no DVDM retorna alguns graus no ponto de inflexão da cardióide, provocando o mesmo movimento nos pistões, eixos e engrenagens a frente dele.

O movimento de aceleração e desaceleração dos componentes provoca mudanças bruscas no torque, que impactam diretamente na vida útil das peças devido aos torques intermitentes gerados nos eixos. No detalhe da Figura 18 pode ser visto com maior clareza o recuo em questão.

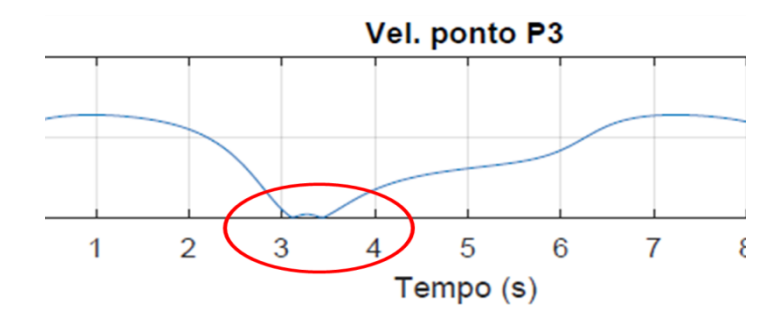

Figura 18 - Detalhe gráfico de velocidade para R3=0.5

<span id="page-23-1"></span>Como o gráfico mostra a velocidade linear absoluta do ponto P3 na sua trajetória, o salto na velocidade que ocorre entre t=3,1 e 3,5 é na verdade um recuo no deslocamento. Como o programa calcula apenas a velocidade absoluta, o "salto" mostrado é na verdade a curva da velocidade cortando eixo do Tempo, ficando negativa. Vale ressaltar que este fenômeno foi também observado no gráfico (Figura 19) gerado por E. Ticona e A. Guarato no artigo apresentado na COBEM 2015. O problema foi mais tarde corrigido utilizando uma nova relação diferente da apresentada neste trabalho, porém o artigo ainda não foi publicado.

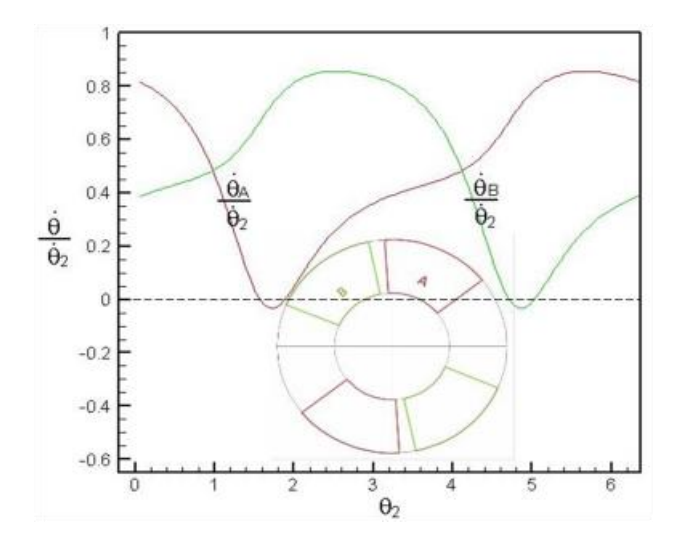

<span id="page-24-0"></span>Figura 19– Gráfico da velocidade angular em relação ao ângulo de saída; A linha tracejada representa o eixo de velocidade zero. (Retirado de *Application of Atkinson Miller cycle on a rotary internal combustion engine,* TICONA, E. M. et al, 2015)

Para ter uma melhor visão do problema, e da sensibilidade do sistema em relação ao tamanho do R3, foram realizados mais testes com diferentes tamanhos (Figura 20) de R3, utilizando o mesmo programa mencionado anteriormente.

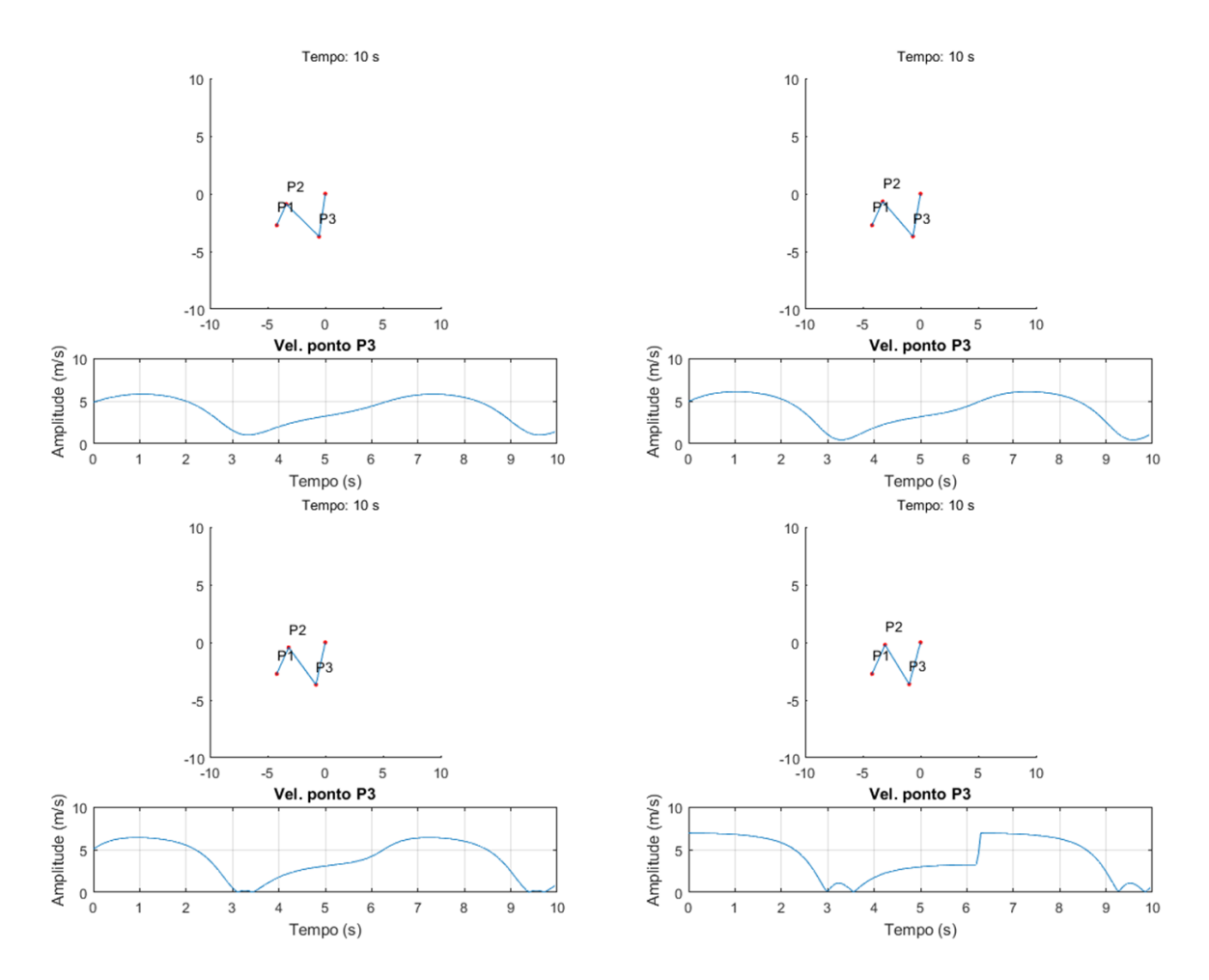

<span id="page-25-0"></span>Figura 20 - Resposta do programa para diferentes relações de R3;Superior Esquerda: R3=0.40; Superior Direita: R3= 0.43; Inferior Esquerda: R3=0.45; Inferior Direta: R3=0.55

Com estes gráficos pode-se observar facilmente a sensibilidade e pelo menos um limite da sua geometria. No caso do  $R3 = 0.55$ , há uma quebra na Lei de Grashof o que gera esses saltos no gráfico da velocidade do P3, isso torna o sistema impossível fisicamente, portanto o DVDM ficaria travado. No caso dos  $R3 < 0.47$ , observa-se um vale no gráfico da velocidade no qual não há inversão da rotação, já que a curva não corta o eixo x, diferente do visto na Figura com  $R3 = 0.50$ .

Este tipo de recuo é comum, e foi analisado por David B. Wittry na sua patente de um sistema semelhante ao DVDM do Kopelrot. O autor mostra no gráfico (Figura 21) a configuração "ideal" para o sistema estudado por ele. No sistema de Wittry, a configuração traça um caminho de uma epicicloide dupla, ou seja, tem dois pontos

de inflexão em uma volta completa, porém a ideia por trás é a mesma do presente trabalho, mesmo sendo uma cardióide, ou epicicloide simples.

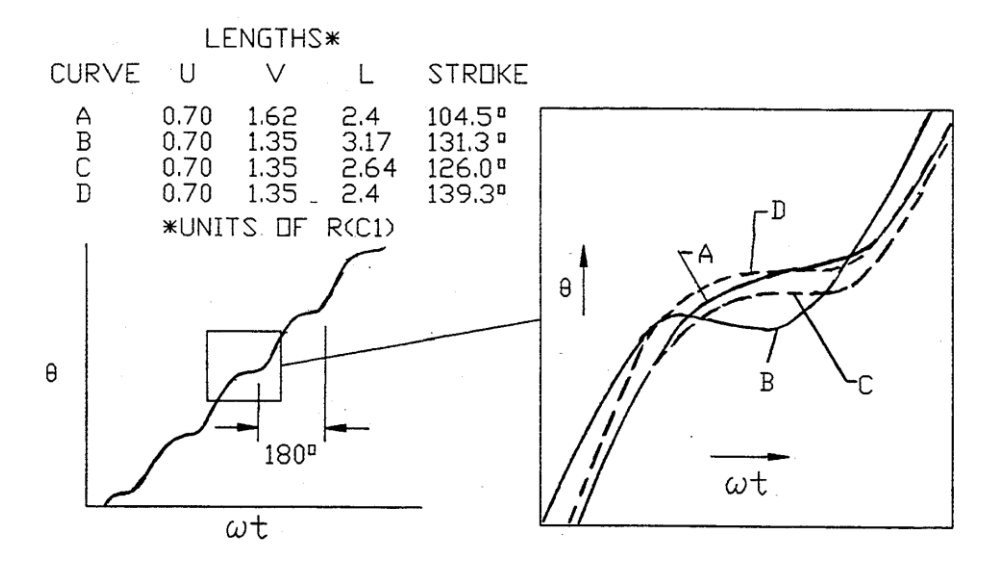

<span id="page-26-0"></span>Figura 21- Curvas de deslocamento absoluto (Retirado de *Rotary Engine With Variable Compression Ratio*, Wittry, 1995)

Para Wittry, as relações R1, R3 e R4 do DVDM, são U, V, e L, todas em função de uma principal. Ele menciona na patente que a curva ideal pode ser estudada para cada tipo de aplicação, mas para o motor, as curvas A e D são as mais adequadas, pois não apresentam o recuo. Para melhor visualização do problema, e para analisar em conjunto com as ideias de Wittry, a trajetória linear do ponto P3 do DVDM foi esboçada como abaixo utilizando a relação  $R3 = 0.5$ . Os gráficos (Figuras 22 e 23) foram gerados no *software* comercial *Excel,* considerando uma conta simples da soma da distância total percorrida pelo P3 em função do ângulo do eixo de saída.

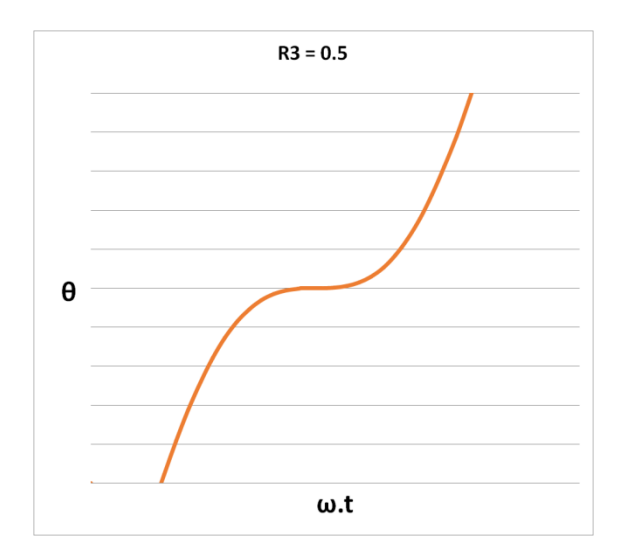

Figura 22 - Gráfico θ x ωt do DVDM para R3 = 0,5

<span id="page-27-0"></span>No gráfico da Figura 22, é possível observar que a curva se assemelha á curva D apresentada por Wittry, na Figura 21. Porém como já foi analisado, mesmo tendo uma grande parte com derivada nula, o comportamento indesejado do recuo permanece. Calculando com  $R3 = 0.45$  obtém-se o gráfico da Figura 23.

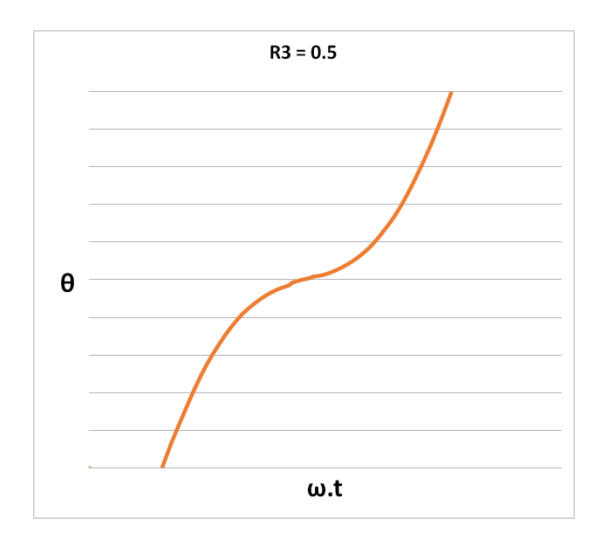

Figura 23 - Gráfico θ x ωt do DVDM para R3 =  $0,45$ 

<span id="page-27-1"></span>Como era esperado, o comportamento da curva para  $R3 = 0.45$  é sempre crescente, o que mostra que a velocidade é sempre maior que zero, eliminando a possibilidade de recuo dos pistões.

## <span id="page-28-0"></span>**3Modelagem no** *Solidworks* **e** *Simscape*

Nesta seção serão apresentados os métodos e softwares utilizados para a análise e verificação da validade dos cálculos apresentados acima.

### <span id="page-28-1"></span>**3.1.Modelagem no** *Solidworks Motions*

O motor foi inicialmente modelado no *software Solidworks*, para definir a sua geometria com facilidade, tendo em vista a maior familiaridade com o CAD. Foi desenhado utilizando as relações geométricas definidas após o estudo, ou seja,  $comR1 = 0.70$ ,  $R2 = 1$ ,  $R3 = 0.45$  e  $R4 = 0.8$ . Na Figura 24, a montagem simplificada do DVDM utilizada neste trabalho.

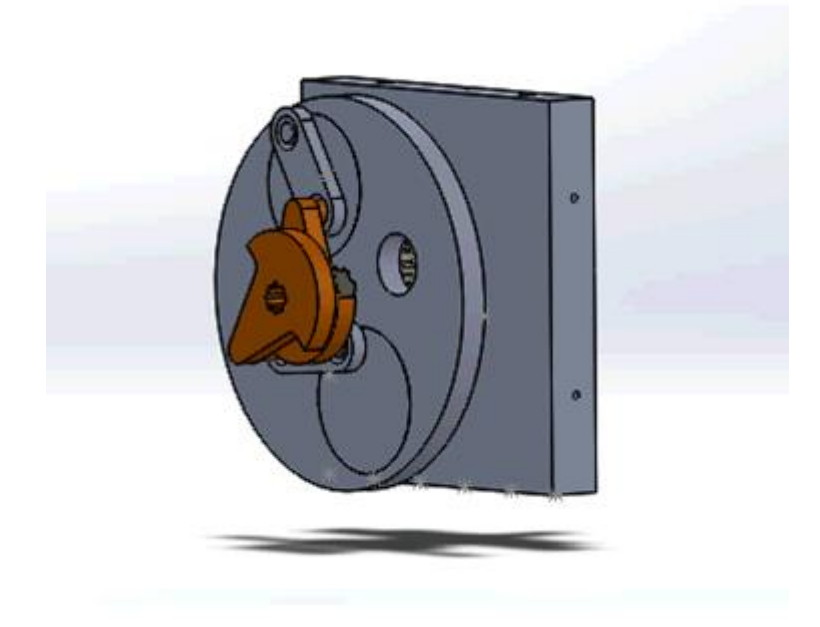

Figura 24 - Montagem DVDM simplificado

<span id="page-28-2"></span>O sistema se assemelha ao sistema original do protótipo, porem com simplificações geométricas nas peças que o tornam mais fácil de manipular, além de ser menor custoso em termos de processamento computacional. A geometria básica do DVDM foi mantida, como na Figura 25, considerando o comprimento do R2 como base para as outras relações.

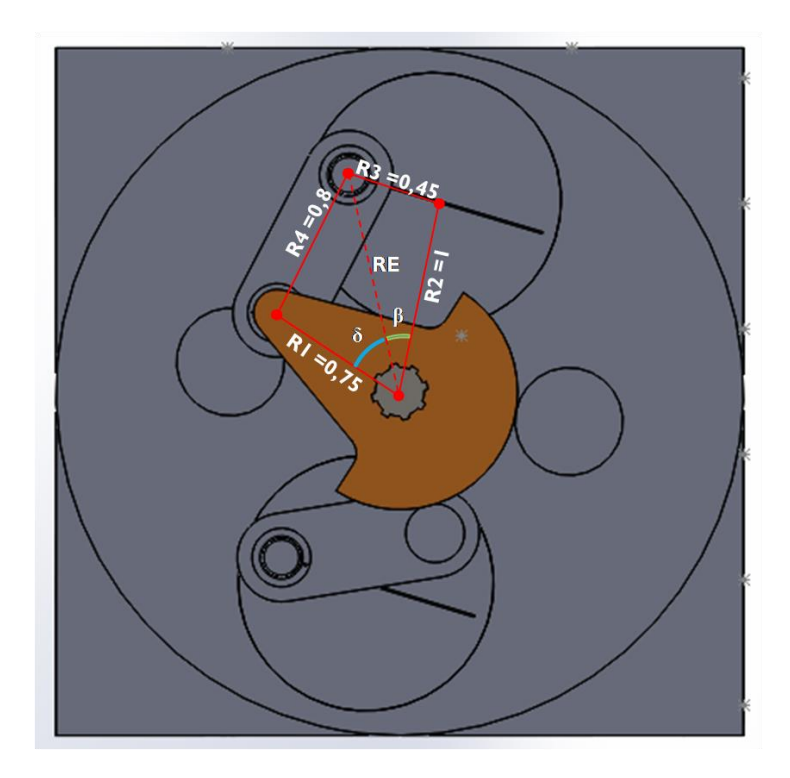

Figura 25 - Relações geométricas básicas do DVDM no modelo simplificado.

<span id="page-29-0"></span>Utilizando a ferramenta de simulação dinâmica do *Solidworks*, chamada de *Solidworks Motion*, foi possível gerar um gráfico de velocidades (Figura 26) como o mostrado a seguir.

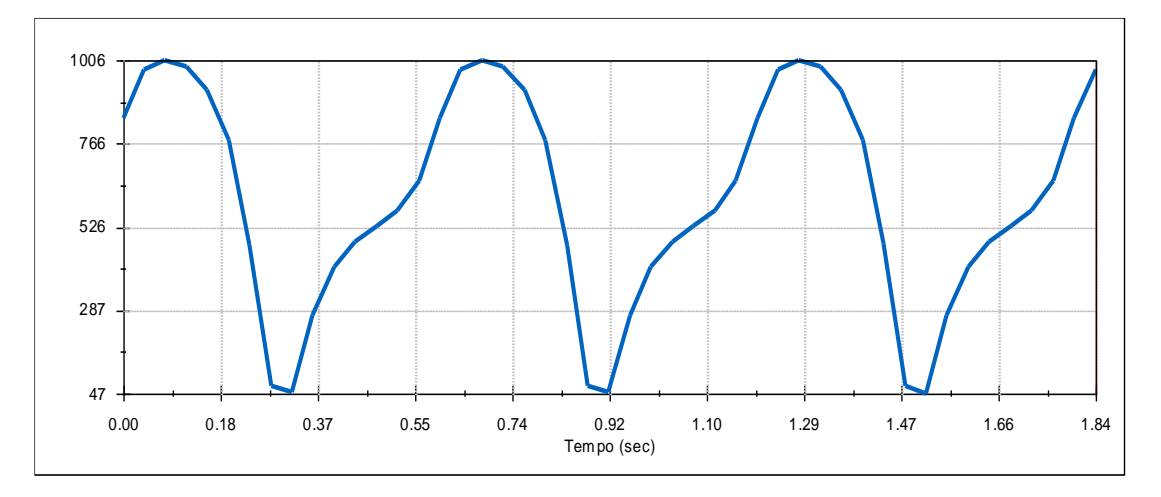

<span id="page-29-1"></span>Figura 26 - Gráfico de Velocidade angular gerado no *Solidworks Motion*

Devido à dificuldade de operação e baixa capacidade de processamento do computador utilizado, foi difícil aumentar a resolução do gráfico mais do que o mostrado acima. Apesar da baixa resolução escolhida ao gerar o gráfico, o ponto mínimo e o seu valor são visíveis, sendo sempre maior que zero, evitando a inversão da rotação inicialmente mencionada.

#### <span id="page-30-0"></span>**3.2.Exportação do** *Solidworks* **para o** *Simscape*

Foi estudada junto ao orientador, outra forma de realizar a simulação de uma maneira mais fácil e inovadora. Desta forma surgiu a ideia de tentar passar o modelo em 3D do *Solidworks* para o *Matlab*, pois já era sabido que seria possível, porém não se conhecia nada a respeito. O Matlab possui uma ferramenta de diagramas de blocos com janela de visualização conhecida antigamente como *SimMechanics* que foi totalmente melhorada para o *Simscape*, podendo fazer a importação de peças em 3D de outros softwares.

Devido à grande falta de referências ou qualquer tipo de informação sobre a utilização do *Simscape*, esta seção fica destinada a explicar o passo a passo feito para poder fazer a simulação no software.

#### <span id="page-30-1"></span>**3.2.1.Ativação do** *Add-on* **do** *Simscape* **no** *Solidworks*

O primeiro passo para fazer a exportação de qualquer peça ou montagem 3D do *Solidworks* para o *Matlab*, é fazer a ligação entre os dois *softwares.*

A versão do *Matlab* que a PUC-Rio disponibiliza para os alunos, já contém o *add-on* necessário para isso (quando instalado corretamente), é preciso apenas ativá-lo.

Para ativar e conectar ambos os softwares é necessário registrar o *Matlab* como servidor de automação, o que permite que, em termos mais simples, abrir as portas do programa para se conectar com outros.

Para fazer isso, deve-se digitar no *Workspace* o seguinte comando:

>> regmatlabserver

Assim que executar o comando, pode se fazer a ligação entre os dois *softwares* utilizando o comando:

>> smlink\_linksw

Este comando faz um "*link*" (conexão) entre o "sm" que representa a sigla do *Simscape Multibody* e o "sw", o *Solidworks*. Após executar e receber a mensagem de confirmação, pode se testar se a conexão foi bem-sucedida abrindo o *Solidworks*, indo para a aba de Ferramentas na barra superior, e logo em Suplementos (Figura 27).

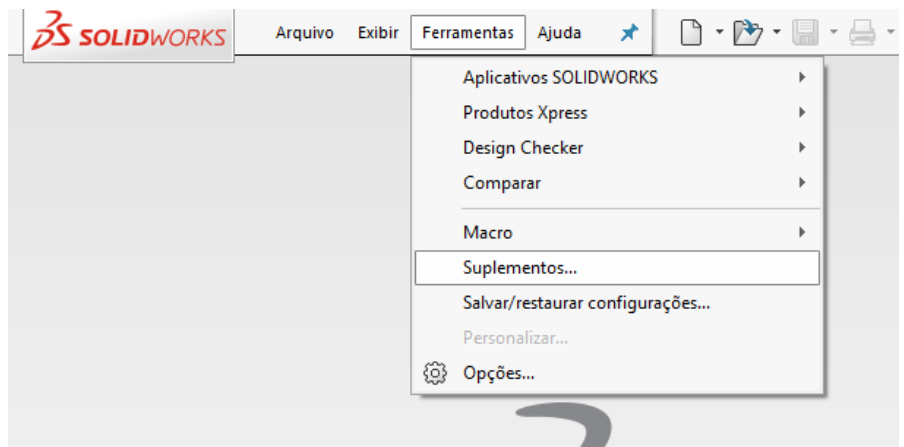

Figura 27 - Detalhe da aba de Ferramentas no *Solidworks.*

<span id="page-31-1"></span>Uma janela será exibida com todos os Suplementos instalados no *software* e no final deve marcar a caixa de seleção do "*Simscape Multibody Link".* Com isso já pode ser exportado qualquer montagem e/ou peça para o *Simscape*.

### <span id="page-31-0"></span>**3.3.Mecanismo simples**

Antes de utilizar a ferramenta para o complexo DVDM, foi desenhada uma montagem simples de duas barras, duas engrenagens e duas rodas com uma base para testar não somente a exportação da montagem em *Solidworks* para *Matlab*, como também analisar possíveis problemas.

A montagem da Figura 28 foi feita inteiramente no *Solidworks* sem nenhum cálculo de esforços, puramente para teste das funcionalidades do *Simscape*, considerando todos os tipos de posicionamentos utilizados na montagem do DVDM.

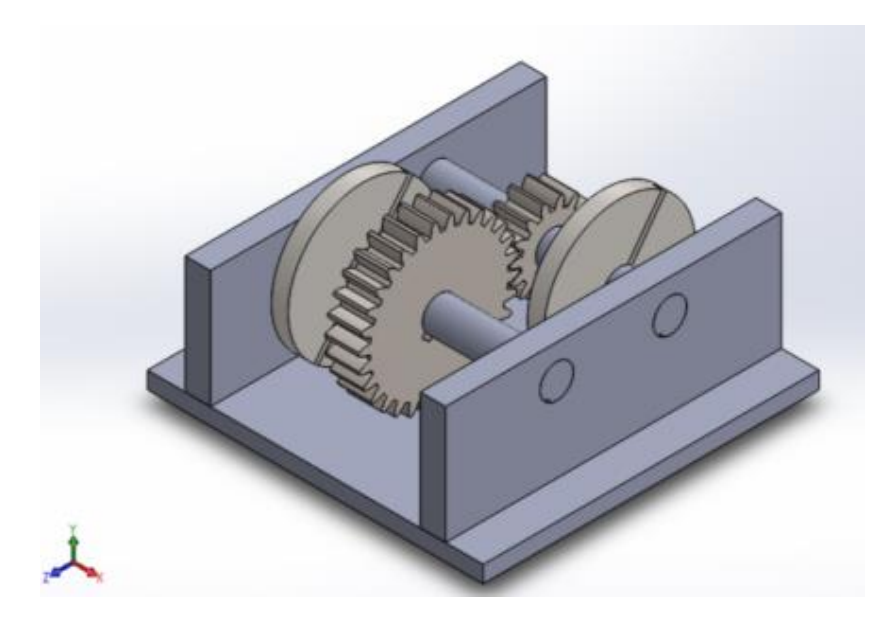

Figura 28 - Vista isométrica do mecanismo simples no *Solidworks.*

<span id="page-32-0"></span>Para realizar a exportação, é necessário acessar a Barra de Ferramentas do *Solidworks* e seguir o caminho da Figura 29.

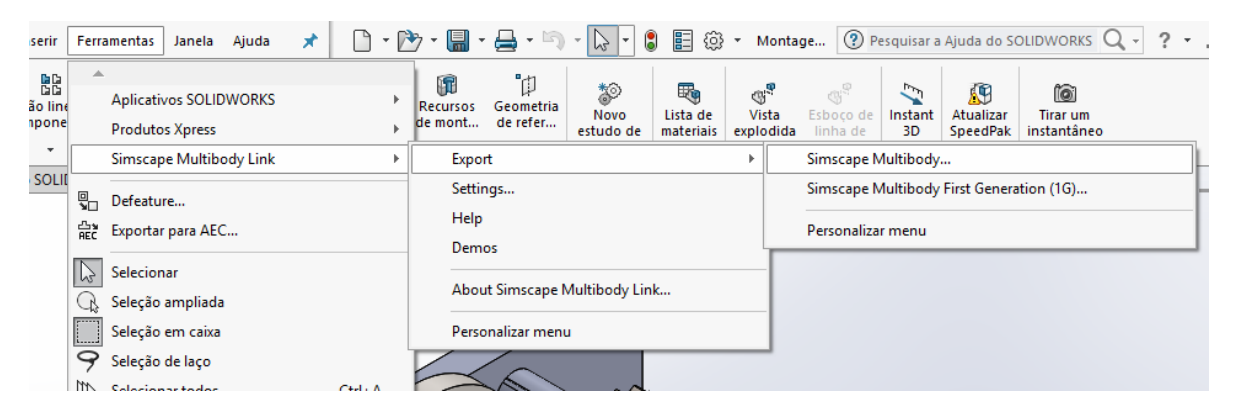

Figura 29 - Detalhe do caminho para fazer a exportação do modelo para o *Simscape*

<span id="page-32-1"></span>Após clicar na opção *Simscape Multibody* o *Solidworks* fica bloqueado ao usuário e o *Matlab* começa a fazer a exportação abrindo cada peça da montagem separadamente e a transformando no seu próprio código com formato "xml". No final da exportação a mensagem abaixo (Figura 30) apareceu na tela, comunicando que os posicionamentos de engrenagens não podem ser lidos e exportados para o *Simscape*.

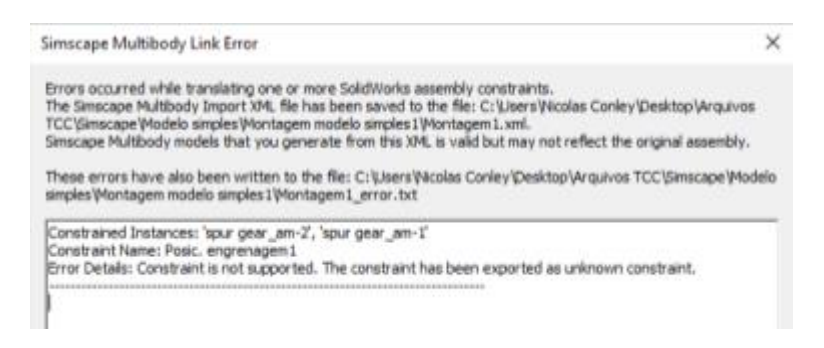

Figura 30 - Mensagem de erro do posicionamento de engrenagens

<span id="page-33-0"></span>Após finalizar a exportação do *Solidworks*, faz-se a importação para o *Matlab* utilizando o comando *smimport("nome\_do\_arquivo.xml")* no *Workspace.* A janela do *Simulink* é aberta e o diagrama da Figura 31 é gerado.

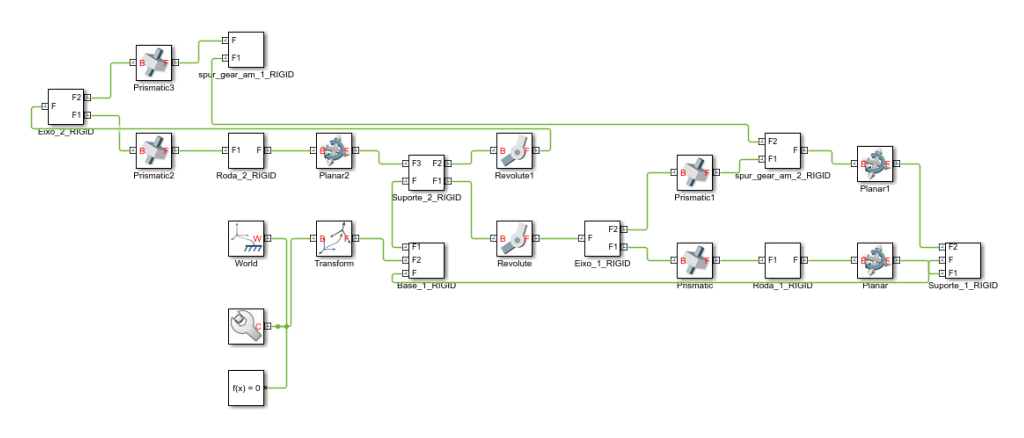

Figura 31 - Diagrama de blocos gerado totalmente pelo Simscape

<span id="page-33-1"></span>Ao clicar em RUN, a janela de visualização é aberta, mostrando a montagem (Figura 32) e como era esperado, o mecanismo não funciona, pois, o posicionamento avançado de engrenagens do *Solidworks* não pode ser lido pelo *Simscape*.

<span id="page-33-2"></span>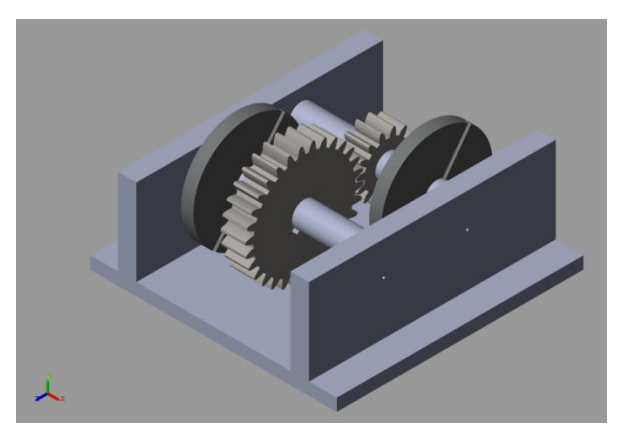

34 Figura 32 - Janela de visualização do Mecanismo Simples no *Simscape*

### <span id="page-34-0"></span>**3.4.Problema de montagem de engrenagens**

Para fazer um teste de montagem, foram montadas as engrenagens sozinhas utilizando os posicionamentos disponíveis no *Simscape*. Tais posicionamentos pedem algumas informações necessárias para fazer o cálculo dinâmico do movimento das engrenagens. Assim como o *Solidworks*, o *Simulink* pede diâmetro das engrenagens ou número de dentes, desta forma ele consegue realizar o posicionamento de forma correta.

Uma informação interessante que acontece no Simscape e não no *Solidworks* é que o posicionamento de engrenagens não é na verdade de dente com dente, mas de relação de rotação entre os eixos. Desta forma o posicionamento deve ser feito conectando os eixos principais das engrenagens com o bloco "*Common Gear Constrain"*, como observado na imagem da Figura 33.

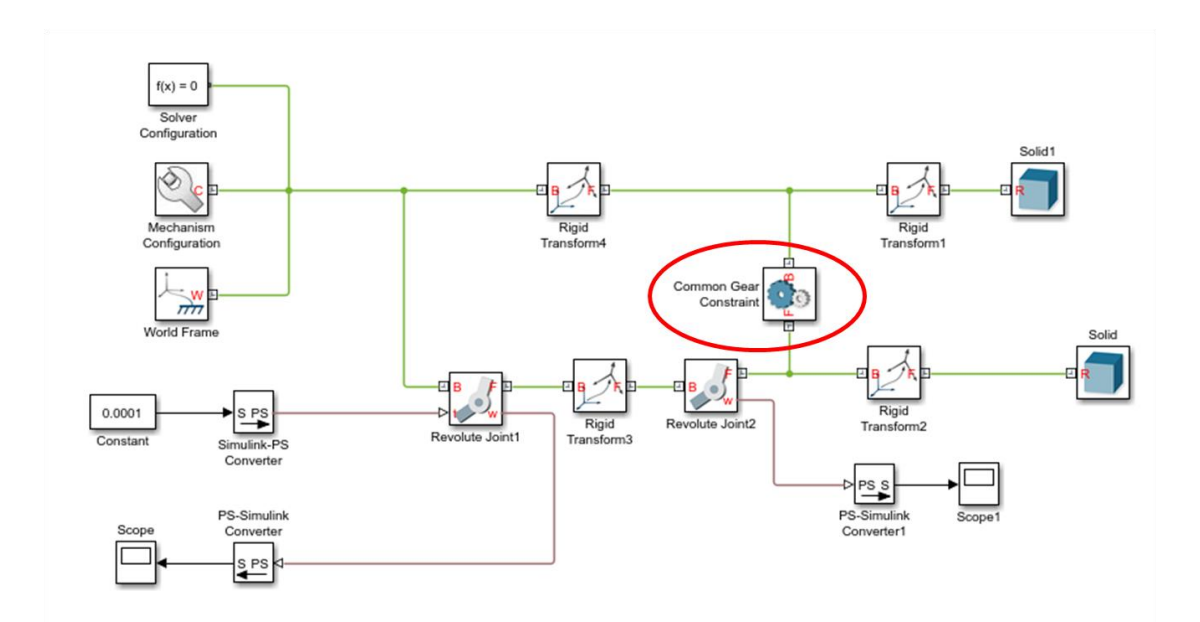

<span id="page-34-1"></span>Figura 33 - Diagrama de blocos do par de engrenagens gerado pelo *Simscape*; detalhe no bloco *Common Gear Constrain*

Após executar o programa, a janela de visualização (Figura 34) mostra as engrenagens bem posicionadas e rodando conforme era esperado.

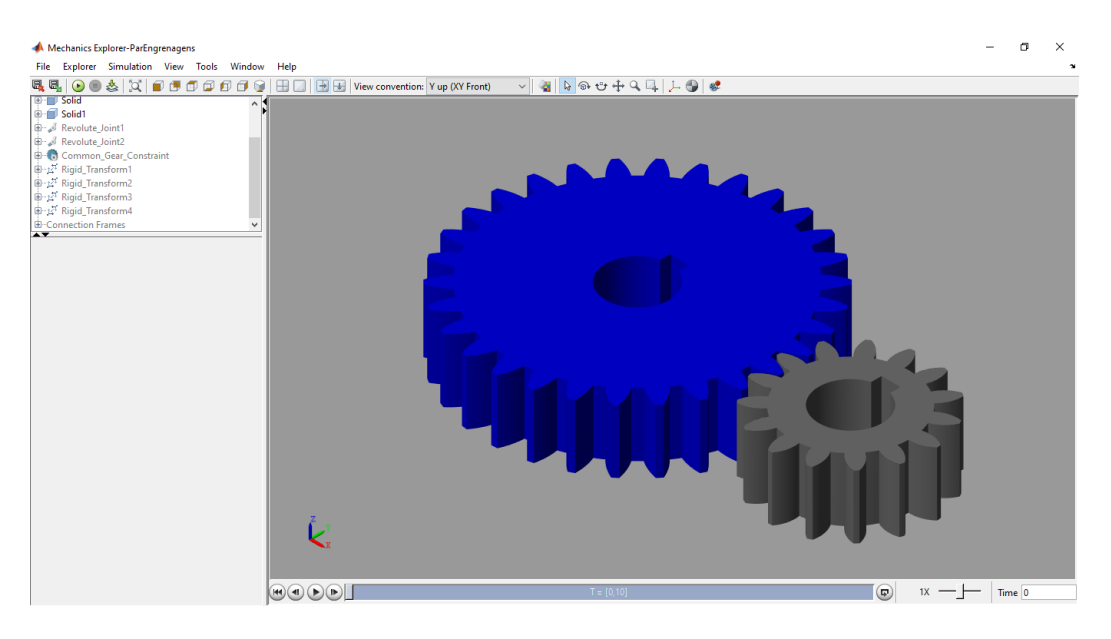

Figura 34 - Janela de visualização do Par de Engrenagens no *Simscape*

<span id="page-35-1"></span>Conhecendo o erro, foi modificado rapidamente o diagrama do Mecanismo Simples gerado anteriormente, trocando os posicionamentos rígidos gerados pelo *Simscape* por posicionamentos de engrenagens. Agora é possível começar a análise do DVDM.

#### <span id="page-35-0"></span>**3.5.Simulação da dinâmica do DVDM no** *Simscape*

Seguindo o mesmo passo a passo explicado acima, o programa retorna o diagrama de blocos para a montagem do DVDM desenhada do *Solidworks*. Ao executar o diagrama, a janela de visualização (Figura 35) mostra o DVDM, porém não há nenhum movimento.

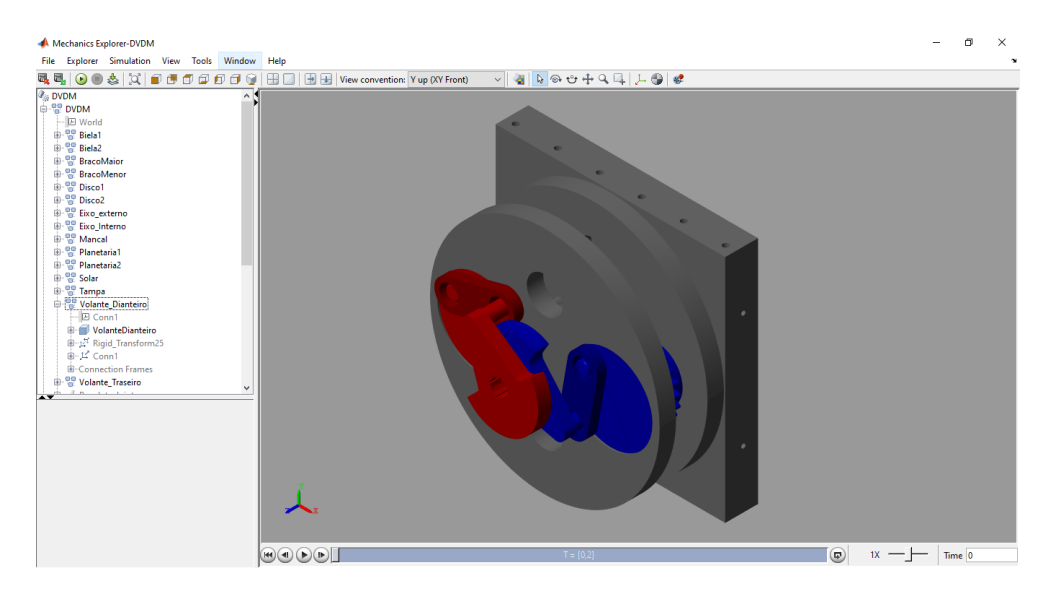

Figura 35 - Janela de Visualização 3D gerada pelo *Simscape*

<span id="page-36-0"></span>O problema se encontra nos eixos de rotação de cada peça em relação à outra. A diferença deste modelo frente ao Mecanismo Simples mostrado anteriormente, é que o DVDM possui peças girantes em mais de dois eixos paralelos. Como é o caso das bielas e dos pinos das planetárias.

Na Figura 36 é possível observar todos os eixos utilizados para girar as peças durante o funcionamento do DVDM. Segundo foi estudado, por tentativa e erro, a melhor forma de duas peças girarem no mesmo eixo é possuírem o eixo Z coaxialmente posicionado.

<span id="page-36-1"></span>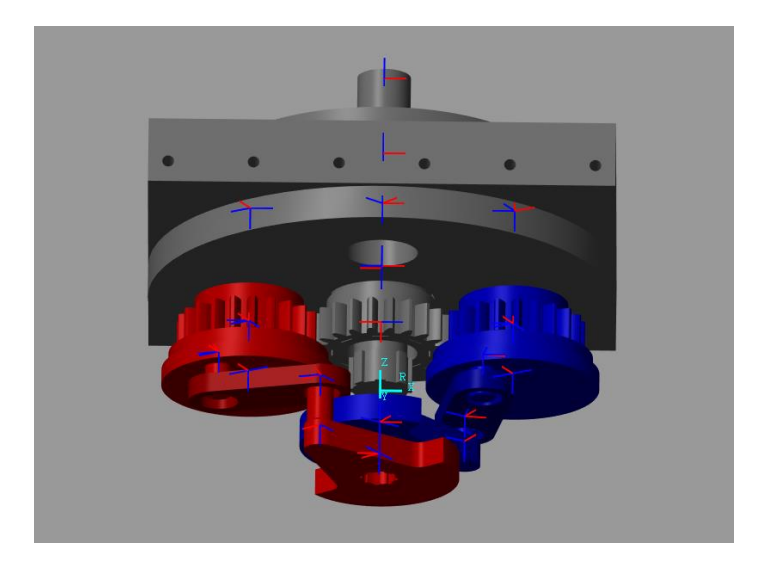

Figura 36 - Detalhe dos eixos (frames) gerados para o encaixe dos componentes, gerados pelo usuário

Como algumas peças precisam ser anexadas às outras em eixos diferentes, porém paralelos, é necessário abrir cada peça (Figura 37) destas e verificar o posicionamento dos planos de cada peça, isto é, verificar se o plano XY da peça anexada é paralelo ao XY da peça principal. Desta forma o eixo Z será sempre paralelo, independente do sentido. Caso não seja, é necessário utilizar um bloco *rigid transform* para alinhar.

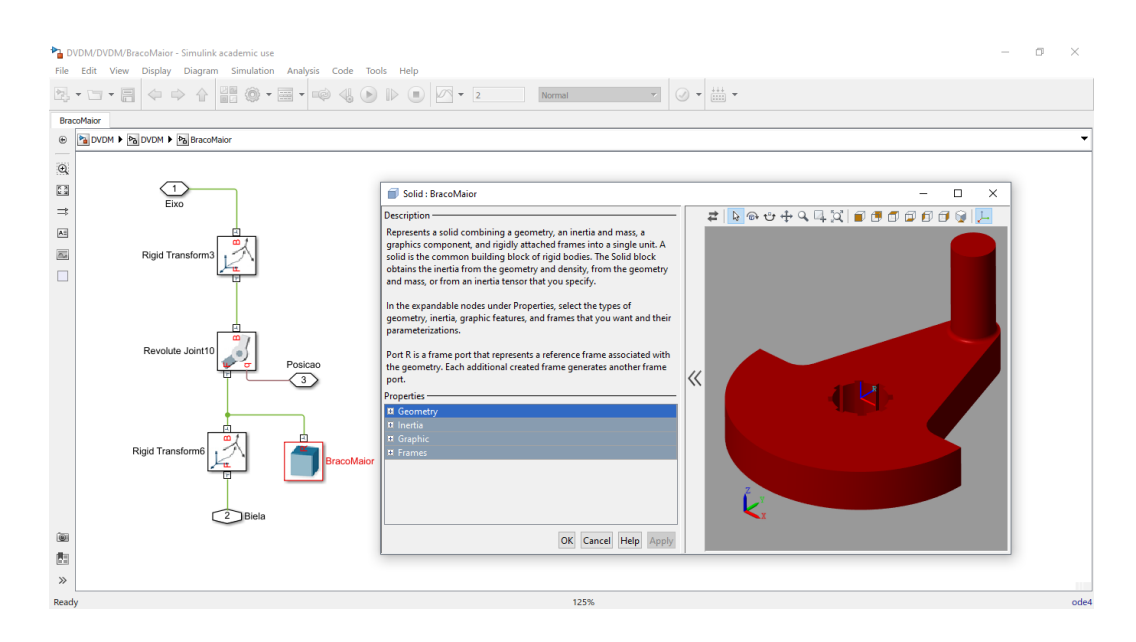

<span id="page-37-0"></span>Figura 37 – Subsistema do Braço Maior com janela de visualização da peça no *Simscape*

Desta vez, com algumas modificações para simplificar visualmente o modelo dividindo-o em subsistemas, o diagrama de blocos parece um pouco diferente dos analisados anteriormente, porém muito mais intuitivo e com menos informação desnecessária.

Cada subsistema do diagrama contém os blocos relacionados à peça e as referências espaciais. Além disso, foi dividido em dois níveis. O primeiro (Figura 38) inclui o bloco "*world*" ou referência de espaço principal e o bloco do "solver", que como o nome já diz, faz o cálculo dinâmico do sistema. Neste primeiro nível fica também o bloco de sensoriamento e entrada de velocidade angular necessários para as análises posteriores. O segundo nível (Figura 39) é o próprio DVDM e suas peças.

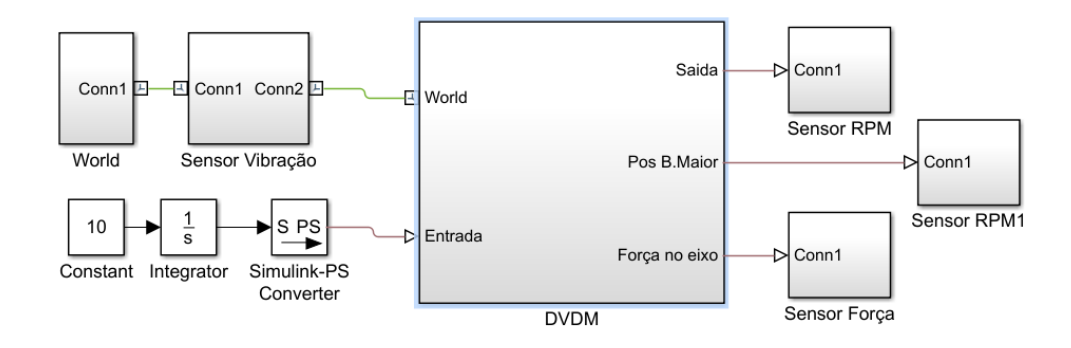

Figura 38 - Primeiro nível do Motor no *Simscape*

<span id="page-38-1"></span>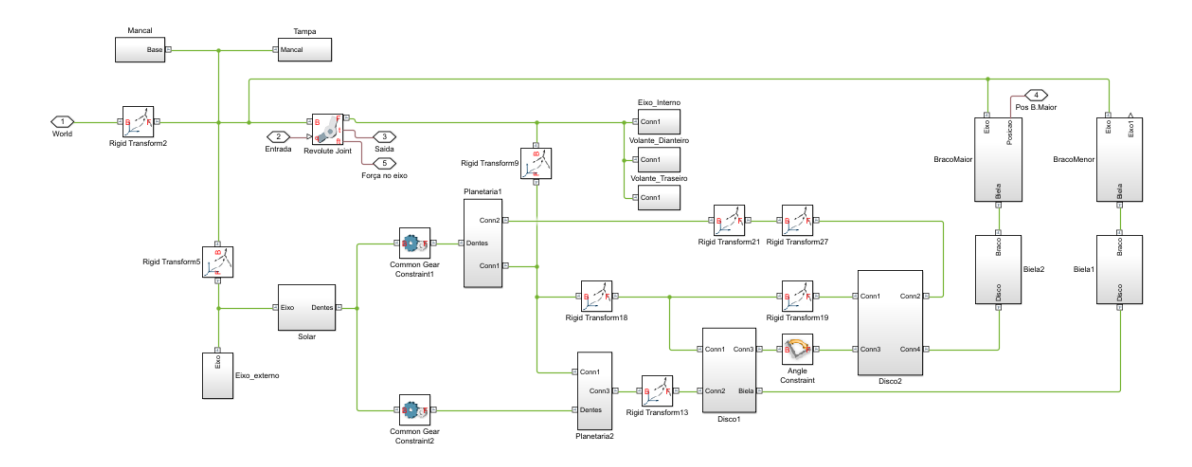

Figura 39– Segundo nível ou Diagrama de blocos do DVDM

<span id="page-38-2"></span>Ao executar o sistema, o DVDM aparece na janela de visualização completamente funcional e pronta para obter os gráficos necessários

## <span id="page-38-0"></span>**3.6.Teste da simulação**

Assim como no *Simulink*, o *Simscape* precisa de alguma saída para gerar os dados e gráficos solicitados. Para fazer isto é preciso utilizar o bloco "*PS-Simulink Convrter",* que transforma as saídas "físicas" para valores que o *Simulink* consegue ler. Com isso foi feito para cada 'sensor' uma ramificação como na Figura 40.

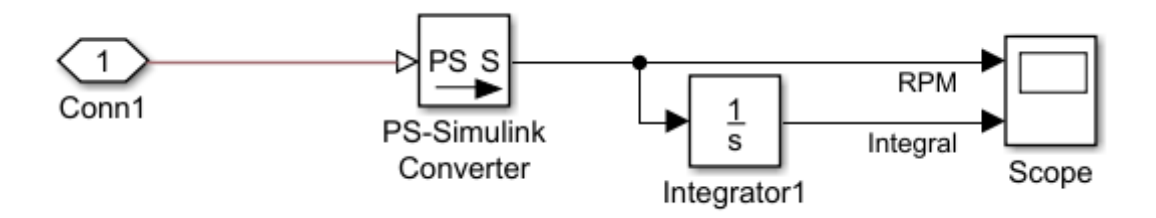

Figura 40 - Subsistema para sensoriamento do sistema

<span id="page-39-0"></span>Assim como no *Solidworks Motion,* no *Simscape* pode ser utilizado como entrada a velocidade desejada do eixo do motor, assim o programa calcula a velocidade necessária dos componentes para que essa entrada seja respeitada. Colocando um valor de 10rpm como velocidade desejada do eixo de saída do motor, o *Simscape* retorna o seguinte gráfico (Figura 41), num tempo de simulação de t=5s.

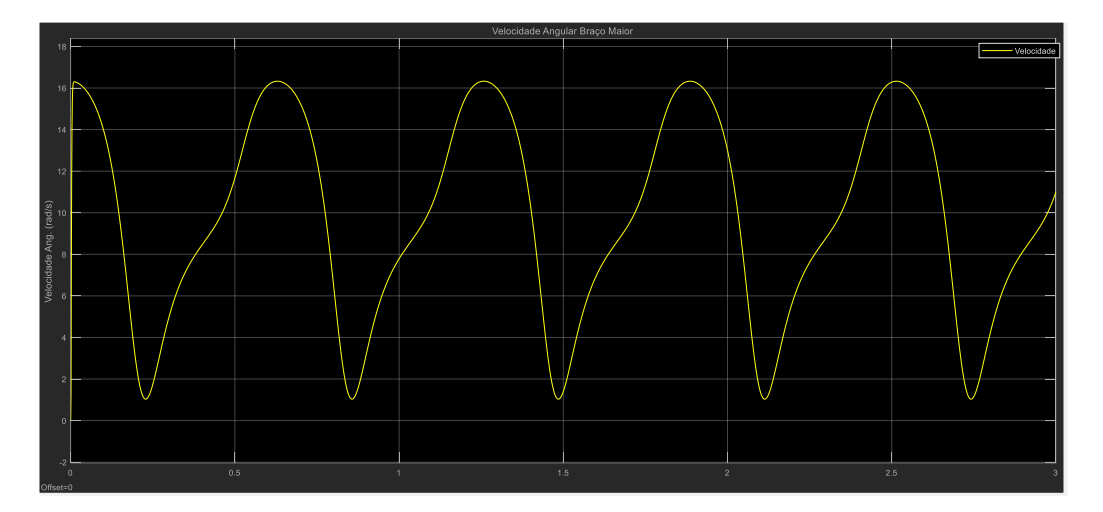

Figura 41 - Velocidade Angular do Braço Maior pelo *Simscape.*

<span id="page-39-1"></span>Ajustando o tempo de simulação apenas para método de comparação com os resultados anteriores, obtém-se o gráfico da Figura 42.

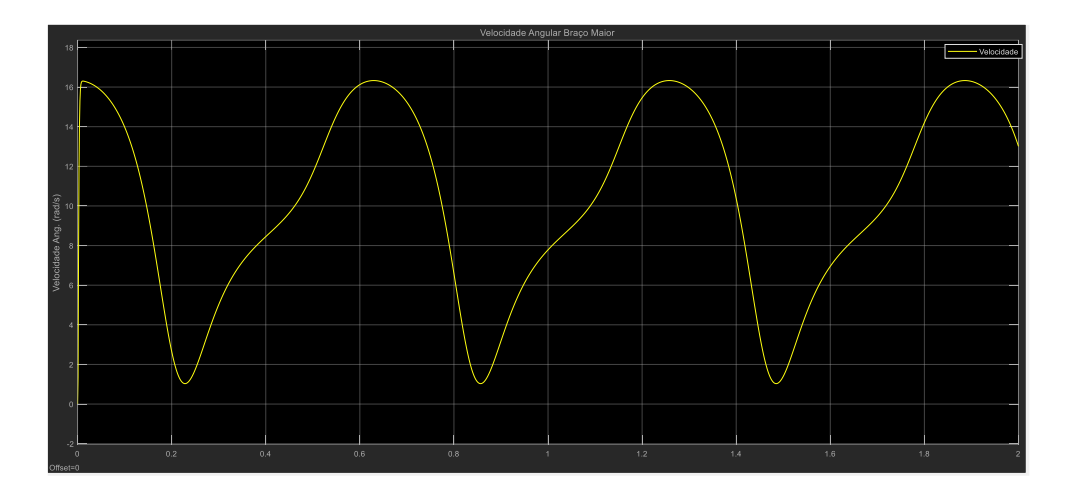

<span id="page-40-0"></span>Figura 42 - Velocidade Angular do B. Maior no *Simscape* com tempo de simulação t=2s.

Comparando com o gráfico gerado pelo *Solidworks Motions¸* pode-se perceber a grande semelhança do comportamento descrito por ambos os *softwares*. Devido à grande dificuldade de gerar gráficos, definir limites e unidades de medidas no *SW Motions*, o gráfico da Figura 26 e 43 não têm a mesma escala do apresentado no *Matlab* e *Simscape*, o que dificulta sua interpretação em relação aos valores, mas mostra a similaridade em relação ao formato da curva.

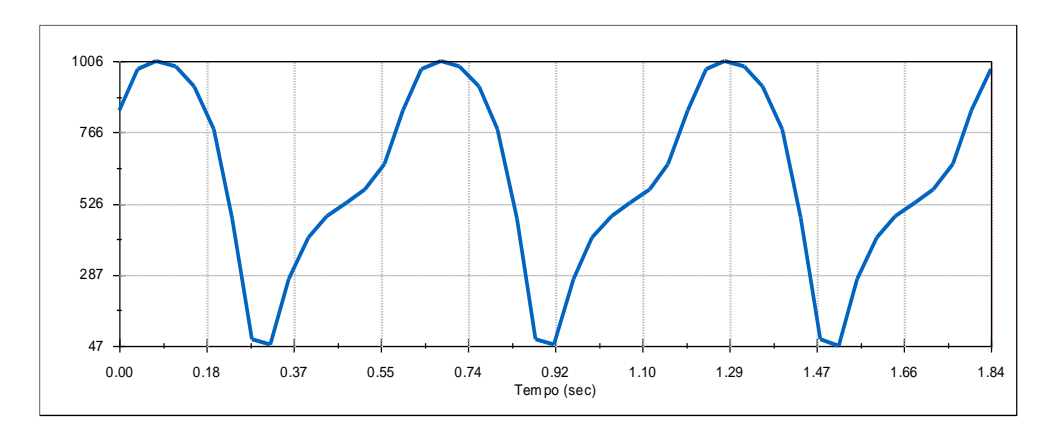

Figura 43 - Velocidade Angular do B. Maior pelo *Solidworks Motions.*

<span id="page-40-1"></span>A semelhança continua na curva gerada pelo programa criado no *Matlab* utilizando as geometrias do DVDM e a Lei de Grashof. Apesar de serem semelhantes, não foi necessário fazer nenhum tipo de cálculo no Simscape por parte do usuário, apenas foi necessário montar o sistema e a ferramenta se encarrega do resto.

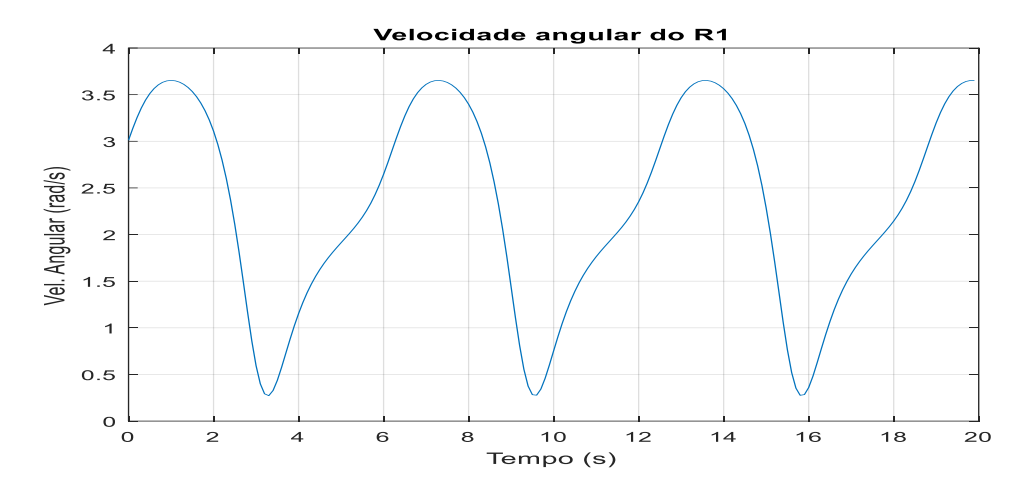

Figura 44 - Velocidade Angular do R1 pelo *Matlab*

<span id="page-41-0"></span>O segundo teste do sistema foi conseguir a curva crescente do movimento integral do R3 apresentado por Wittry (1995) anteriormente neste trabalho. A curva é bastante simples e mostra a soma de todas as distancias em função do tempo. Para obter esta curva, foi necessário somente adicionar uma saída de posição pelo tempo. Desta forma foi gerado o gráfico da Figura 45.

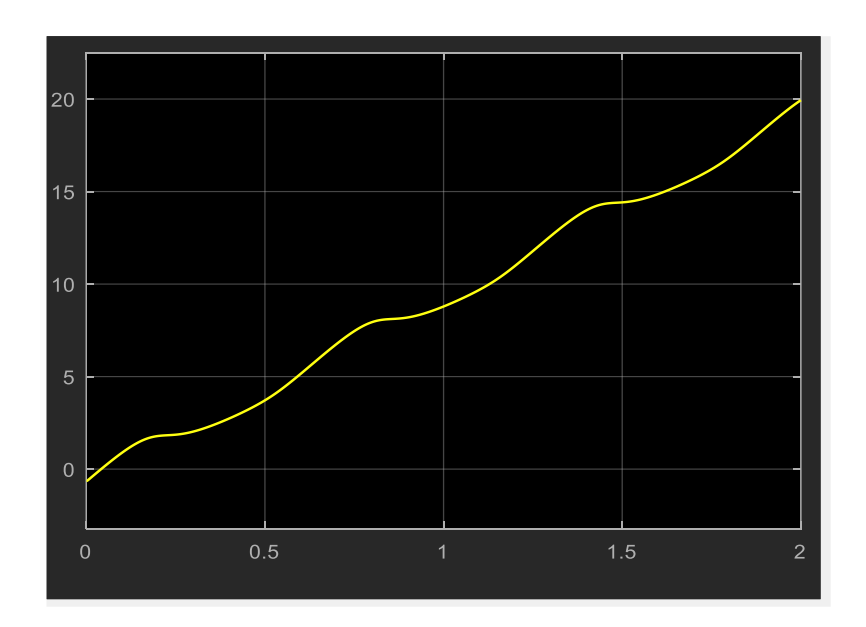

<span id="page-41-1"></span>Figura 45 - Curva da integral da velocidade do Braço Maior no *Simscape*

Comparando (Figura 46) com a gerada anteriormente no Excel, fica claro que os cálculos foram corretos mais uma vez. Apesar da simplicidade do cálculo no Excel, a limitação prática é imensa comparada com a capacidade do *Simscape.* Em adição, a facilidade de gerar gráficos e trabalhar com as curvas dentro da própria janela do *Scope* do *Simscape* melhora sua funcionalidade frente ao outro *software*.

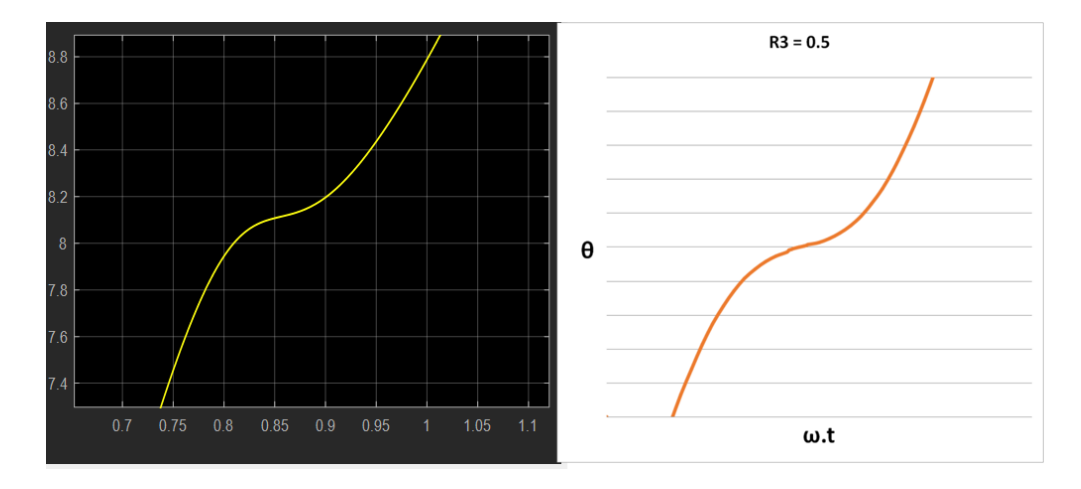

Figura 46–Comparação da curva gerada no *Simscape* e a gerada no *Excel*

## <span id="page-42-1"></span><span id="page-42-0"></span>**3.7.Outras análises possíveis**

Uma grande vantagem da utilização do Simscape é a vasta gama de possibilidades de obtenção de gráficos e valores a partir da simulação. Como exemplo, na Figura 47, é possível obter todos os centros de massa das peças do DVDM, podendo facilmente estudar seu balanceamento.

<span id="page-42-2"></span>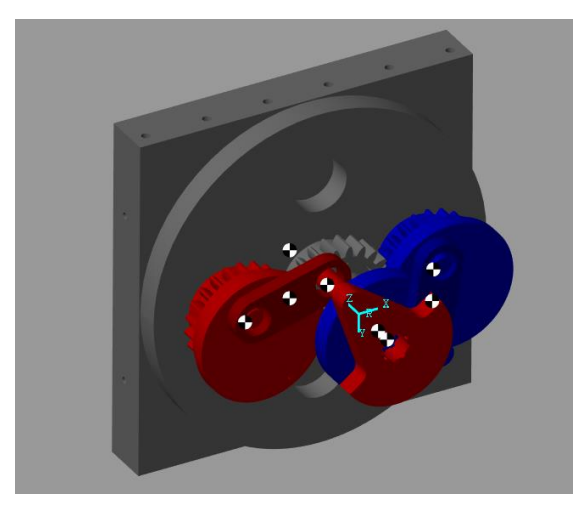

Figura 47 - Detalhe dos Centros de Massa do s componentes gerados pelo *Simscape*

Assim, uma das funcionalidades mais importantes analisadas como possibilidade de melhoria do projeto é o gráfico de forças nos três eixos de coordenadas como na Figura 48.

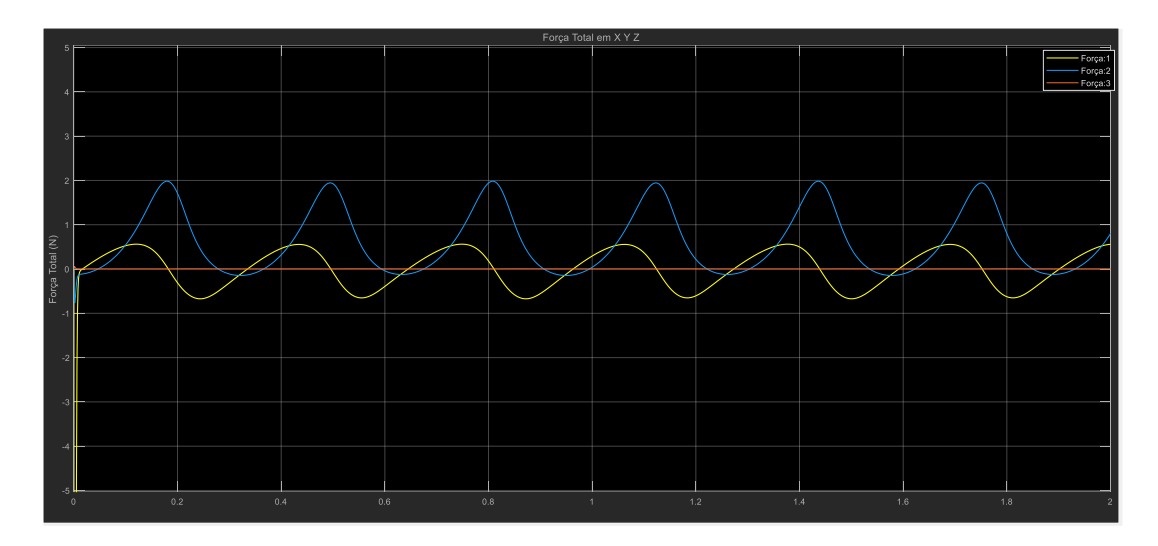

Figura 48 - Forças Exercidas do mancal em cada direção X Y Z

<span id="page-43-0"></span>Com esta análise é possível estudar a melhor forma de reduzir a vibração, por exemplo, além dos esforços gerados nos mancais de rolamento para melhor dimensionamento dos mesmos. Além destes, é possível estudar qualquer força gerada em qualquer eixo de rotação do sistema, bastando apenas ativar a opção de saída de dados num posicionamento dinâmico e adicionando um *sink* ou *scope* para analisar os dados gerados.

## <span id="page-44-0"></span>**4. Conclusão**

A motivação deste trabalho foi a análise e definição de uma geometria do sistema DVDM do motor, a fim de melhorar seu comportamento dinâmico durante o seu movimento. O principal fator motivador foi o recuo dos rotores durante o PMS. De modo a evitar tal recuo, o que poderia acarretar numa falha estrutural nos componentes mecânicos do motor, foi proposta uma nova relação R3, passando de 0,5 unidades de R2 para 0,45 unidades de R2.

Com o avanço do projeto, para avaliar a melhoria e analisar o novo movimento gerado pelo componente estudado, foi proposta a utilização de três *softwares* diferentes a fim de facilitar futuros estudos do protótipo. Utilizando o *software* Matlab disponibilizado pela faculdade, foi possível fazer uma simulação simples, aumentando a sua complexidade ao utilizar o complemento *Motions* do *software Solidworks*. O último *software* apresentado, *Simscape,* o qual é capaz de fazer a interação do *Solidworks* e o *Matlab,* teve de ser estudado e aprendido para a realização desta análise, sendo apresentado neste trabalho, um método com passo a passo para a utilização deste, podendo ser aplicado para qualquer sistema dinâmico.

#### <span id="page-44-1"></span>**4.1.Propostas futuras**

A principal proposta para a continuidade deste trabalho é a adição do restante do motor no modelo em 3D e a adição de blocos de combustão no sistema. Um bloco de combustão com realimentação segundo a posição dos braços do DVDM, para poder calcular a cada momento o torque necessário para manter o motor girando. Desta forma será possível obter curvas de torque e potência antes mesmo de fabricar o protótipo. Sendo interessante no ponto de vista acadêmico, poderá integrar a parte dinâmica do motor com a termodinâmica, criando um modelo completo e com infinitas possibilidades de estudo e melhoria para o projeto.

# <span id="page-45-0"></span>**5. Referências**

FLORES, P.; PIMENTA, J. C. **Análise descritiva de mecanismos**, Apostila de Aula, Escola de Engenharia da Universidade do Minho, 2017.

DENG, H. et al.A twin-rotor piston engine with annular connecting chambers. **Mechanical Engineering science**, 2012.

GUARATO, A. Z.; TICONA, E. M.; BRAGA, S. L. **Application of Atkinson-Miller cycle on a rotary internal combustion engine In.** 23rdABCMInternational Congress of Mechanical Engineering. Rio de Janeiro, Brasil: ABCM. 2015.

HANINGTON, G. **Elko Daily Free Press**<https://elkodaily.com/lifestyles/ professorhanington-s-speaking-of-science-whatever-happened-to-the/ article\_d7d11057-0ce5- 5b1a-a0df-a1137a49578d.html> Acesso em: 16 de Junho de 2019

HEYWOOD, J. B. in: **Internal combustion engine fundamentals**, McGraw-Hill, 1988.

KOPELOWICZ, H. J. **System for construction of compressors and rotary engine, with volumetric displacement and compression rate dynamically** variable, US Patent No. 0,195,782 A1, 4 Outubro 2010, 2 Agosto 2012.

KOPELOWICZ, H. J.; JIMÉNEZ, R. D.; PARISE, J. A. R. **Desenvolvimento de um motor a combustão interna rotativo com deslocadores de velocidade angular variável e mecanismo inovador**. [S.l.], p. 15. 2009.

LANDI, N. **Mecanismos: Elementos de Cinemática e Dinâmica,** Apostila de Aula, 2013

NORBYE, J. P. Rivals to the Wankel: Roundup of Rotary engines. **Popular Science**, Janeiro 1967.

PARKER, G. SOLIDWORKS to Simulink Simscape, **YouTube** <https://www.youtube.com/watch?v=7fkk7DU9fA&index=5&t=253s&list=PLIrbwwgnw Kv\_lLOlxgIdfZ4pD14-Z6Qql>.Acessoem: 4 de Setembro de 2019.

SEABAUGH, C.; WALKER, W. 50 Years of Mazda Rotary Engines: Driving a '67 Cosmo Sport, '93 RX-7, '11 RX-8, and More, **MotorTrend,**  <https://www.motortrend.com/news/50-years-mazda-rotary-engines-67-cosmo-sport-93-rx7-01-rx8/>, Acesso em: Março de 2019.

TEIXEIRA, F.**Desenvolvimento e Avaliação Experimental de um Motor a Combustão Interna Rotativo**, Dissertação de Mestrado, PUC-Rio 2018.

WANKEL, F. **Rotary piston machines**, [S.l.]: LONDON ILIFFE BOOKS LTD, 1965. 64 p. Título original: Einteilung der Rotations-Kolbenmaschinen.

WITTRY, D. B. **Rotary Engine With Variable Compression Ratio,** US Patent No. 5,433,179, 2 Dezembro1993, 18 Julho 1995.

YAMAMOTO, K. **Rotary Engine**. 1. ed. [S.l.]: TOKYO KOGYO CO., LTD, 1969.